# **TSSC** Universal Gateway Part Number: 106417-01

# Instruction Manual

March 3rd, 2021 Revision 16

#### Contents

| 1. Introduction                                                     | 5  |
|---------------------------------------------------------------------|----|
| 2. Setup                                                            | 6  |
| 3. Wiring                                                           | 12 |
| 4. Commissioning                                                    | 24 |
| 5. Field Validating                                                 | 34 |
| 6. Troubleshooting                                                  | 36 |
| 7. ProtoNode Information<br>Appendix                                | 43 |
| A. TSBC Control Points                                              | 45 |
| B. Apex with Panasonic (4109) Points                                | 48 |
| C. Concert Control Apex, Amp/Bfit,<br>Arctic/FreeFlex (4716) Points | 52 |
| D. Address DIP Switch Settings                                      | 58 |

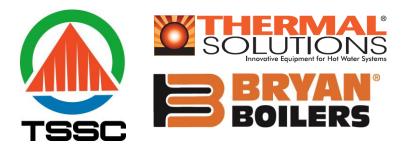

#### Application

The Universal Gateway (ProtoNode) provides monitoring, remote setpoint, firing rate and burner on/off control to the Energy Management Systems/ Building Automation System/ Building Management System (EMS). It supports the following controllers:

- Thermal Solutions Boiler Control (TSBC)
- Apex with Control & Panasonic Display (4109 software)
- Apex with Control & Panasonic Display (4716 software)
- Apex with Concert Control & Display (4716 software)
- Arctic/FreeFlex with Concert Control & Display (4716 software)
- Amp/Bfit with Concert Control & Display (4716 software)

There are two ProtoNode Options:

BACnet ProtoNode: Provides BACnet MS/TP, BACnet/IP, N2, Modbus TCP communications.

LonWorks ProtoNode: Provides Lonworks communication.

#### Intent

This document provides the necessary information to facilitate Gateway installation. This Instruction Manual includes practical, installation and setup detailed information. The intended users are contractors and factory support personnel.

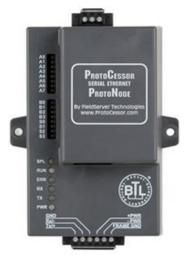

FPC-N34-0816 **BACnet ProtoNode** 

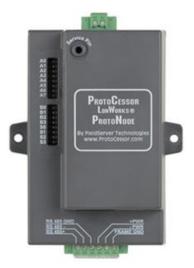

FPC-N35-0817 **Lonworks ProtoNode** 

# **Revision Notes**

| Rev. 7  | Manual was changed to include 4716 software. EMS Details. A new appendix was added to include this information. |
|---------|----------------------------------------------------------------------------------------------------|
| Rev. 8  | General Changes, by Cloonan                                                                                     |
| Rev. 9  | Preliminary release                                                                                             |
| Rev. 10 | Updated further for 4716 software.                                                                              |
|         | New ProtoNode software released. Added Quick setup guide.                                                       |
| Rev. 11 | Updated further for 4716 software.                                                                              |
| Rev. 12 | Fixed titles of sections in the Appendix and clarified 4109 and 4716 software.                                  |

# Legend

| Application                                                                                                    | Appearance                                                                                                    |
|----------------------------------------------------------------------------------------------------|----------------------------------------------------------------------------------------------------|
| Thermal Solutions Boiler Control<br>(TSBC)<br>TSBC Software.                                                                                                | POWER @ ALARM<br>BOILER RUNNING                                                                                                    |
| Apex with Control & Panasonic Display<br>(Apex with Panasonic)<br>May be 4109 or 4716 Software.<br>To check software, hit the "i" button on<br>home screen. | i Status Boiler 1<br>Detail 160 F 0 kbtu<br>Help Standby<br>Adjust                                                                                                    |
| Apex with Concert Control & Display<br>(Apex with Concert)<br><b>4716 Software.</b>                                                                         | Image: Supply setup 1/30       Image: Supply setup 1/30       Image: Suply setup 1/30       Image: Suply set                                                                                                    |
| Arctic/FreeFlex & Amp/Bfit<br>with Concert Control & Display<br><b>4716 Software.</b>                                                                       | SUPPLY<br>SUPPLY<br>Supply<br>Supply |

# TABLE OF CONTENTS

| 1          | Introduction                                                                         | 5          |
|------------|--------------------------------------------------------------------------------------|------------|
|            | BTL Mark – BACnet Testing Laboratory                                                 |            |
| 1.2        | LonMark Certification                                                                | 5          |
| 2          | Setup                                                                                | 6          |
| 2.1        |                                                                                      |            |
| 2.1        |                                                                                      |            |
|            | 1.2 Settings for Apex, Amp/BFit, and Arctic/FreeFlex Boilers with Concert Display    | 6          |
|            | 1.3 Setting the Boiler Address of EVS and EVCA boilers with TSBC                     |            |
|            | ProtoNode Setup                                                                      |            |
|            | 2.2 Enable Auto-Discovery                                                            |            |
|            | 2.3 BACnet MS/TP Single Node and Multiple Node: Set MAC Address                      |            |
| 2.2        | 2.4 BACnet MS/TP Single Node and Multiple Node: Set Serial Baud Rate                 |            |
| 2.2        | ······································                                               |            |
| 2.2        |                                                                                      |            |
| 2.2        |                                                                                      |            |
| 2.2<br>2.2 |                                                                                      |            |
|            |                                                                                      |            |
| 3          | Wiring1                                                                              | 12         |
| 3.1        | ProtoNode Overview                                                                   |            |
| 3.2        | Wiring to the ProtoNode 6 Pin Connector                                              |            |
| 3.3        | TSBC: Boiler to ProtoNode Wiring                                                     |            |
| 3.4<br>3.5 | TSBC: Network Wiring<br>Apex with Panasonic: Boiler to ProtoNode Wiring              |            |
| 3.6        | Apex with Panasonic: Network Wiring                                                  |            |
| 3.7        | Apex with Concert Display: Boiler to ProtoNode Wiring                                |            |
| 3.8        | Apex with Concert Display: Network Wiring                                            |            |
| 3.9        |                                                                                      |            |
|            | 0 Arctic/FreeFlex 1500 – 3000 & Amp/BFit with Concert: Network Wiring                |            |
|            | 1 ProtoNode BACnet Wiring                                                            |            |
| 3.12       | 2 ProtoNode LonWorks Wiring                                                          | 23         |
| 4          | Commissioning                                                                        | 24         |
| 4.1        | Commissioning Lonworks ProtoNode                                                     | 32         |
| 4.1        | 1.1 Instructions to Upload XIF File From the ProtoNode LER Using FS GUI Web Server   | 32         |
| 4.2        | Commissioning BACnet ProtoNode Error! Bookmark not define                            | ed.        |
|            | 2.1 Connect the PC to the ProtoNode via the Ethernet port Error! Bookmark not define |            |
| 4.5        | ProtoNode WebApp GUI Error! Bookmark not define Set ProtoNode IP Address             | <b>a</b> . |
|            |                                                                                      |            |
|            | Field validating                                                                     |            |
|            | Downloading Chipkin Automation's CAS Explorer and Requesting an Activation Key       |            |
| 5.2        | CAS BACnet Setup                                                                     | 35<br>25   |
|            | 2.2 CAS BAChet MS/TP Setup                                                           |            |
|            | · · · · · · · · · · · · · · · · · · ·                                                |            |
|            | Troubleshooting                                                                      |            |
|            | LED Diagnostics                                                                      |            |
|            | "No Communication" Troubleshooting Trees                                             |            |
| 0.2        | 2.1 General Troubleshooting                                                          | 31         |

| <ul> <li>6.2.2 BACnet IP Troubleshooting</li></ul>        | 37<br>38<br>38 |
|-----------------------------------------------------------|----------------|
| 7 ProtoNode Information                                   | 43             |
| 7.1 Specifications and Ordering Information               |                |
| 7.2 ProtoNode Detailed View                               |                |
| TSBC Points list                                          | 45             |
| Apex with Panasonic (4109) Points List                    |                |
| Concert Control or Apex with Panasonic (4716) Points List | 52             |
| "A" Bank DIP Switch Settings                              | 58             |

# 1 INTRODUCTION

Universal Gateway (ProtoNode) is an external, high performance Energy Management System (EMS) multi-protocol gateway that uses the **FieldServer ProtoNode Technology**. The ProtoNode can support multiple Boilers. It has been pre-programmed to Auto-Discover any Apex with Panasonic (4109 software), Apex, Arctic/FreeFlex, & Amp/BFit with Concert (4716 software), and Thermal Solutions Boiler Control (TSBC) equipped boilers connected to the ProtoNode and automatically configures them for BACnet®<sup>1</sup>MS/TP, BACnet/IP, Metasys®<sup>2</sup> N2 by JCI, Modbus TCP <u>or</u> LonWorks®<sup>3</sup>. It is not necessary to download any configuration files to support the required applications.

# 1.1 BTL Mark – BACnet Testing Laboratory

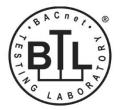

The BTL Mark on the Gateway is a symbol that indicates to a consumer that a product has passed a series of rigorous tests conducted by an independent laboratory which verifies that the product correctly implements the BACnet features claimed in the listing. The mark is a symbol of a high-quality BACnet product. Go to <u>http://www.bacnetinternational.net/btl/</u> for more information about the BACnet Testing Laboratory.

# 1.2 LonMark Certification

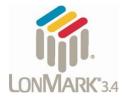

LonMark International is the recognized authority for certification, education, and promotion of interoperability standards for the benefit of manufacturers, integrators and end users. LonMark International has developed extensive product certification standards and tests to provide the integrator and user with confidence that products from multiple manufacturers utilizing LonMark devices work together.

<sup>&</sup>lt;sup>1</sup> BACnet is a registered trademark of ASHRAE

<sup>&</sup>lt;sup>2</sup> Metasys is a registered trademark of Johnson Controls Inc.

<sup>&</sup>lt;sup>3</sup>LonWorks is a registered trademark of Echelon Corporation

# 2 SETUP

Each ProtoNode has a unique part number located on the underside of the unit. This number should be recorded, as it may be required for technical support. The numbers are as follows:

| Model                    | Part Number  |
|--------------------------|--------------|
| ProtoNode RER - BACnet   | FPC-N34-0816 |
| ProtoNode LER - Lonworks | FPC-N35-0817 |

### 2.1 Boiler Setup

2.1.1 Settings for Apex Boilers with Panasonic Display

On Apex Boilers with **Panasonic GT02 display**, using the boiler mounted display, set a unique "Boiler Address" for each boiler that will be connected to the network.

- To change "Boiler Address" on Boiler Mounted Display; go to "Adjust" menu.
- In "Adjust" menu, enter "Sequencer Slave" menu to edit "Boiler Address"

# NOTE: For Apex Boilers with a Panasonic GT02 display;

# All boilers must have Sequencer Master Disabled.

2.1.2 Settings for Apex, Arctic/FreeFlex, & Amp/BFit Boilers with Concert Display

On Apex, Arctic/FreeFlex, or Amp/BFit Boilers with Concert Displays, assign a unique Comm HMI Station ID for each boiler connected directly to the ProtoNode.

- To change "Comm HMI Station ID" select "Menu" on Concert Display
- On the "Main Menu" select "EMS Interface" and select "Modbus Setup"
- Select "EMS Modbus Parameter" and follow on screen instructions to edit "Comm HMI Station ID"

2.1.3 Setting the Boiler Address of EVS and EVCA boilers with TSBC

On EVS and EVCA Boilers with TSBC, from the Communication Menu set the following:

| Parameter      | Selection        |
|----------------|------------------|
| Protocol       | Modbus           |
| Modbus Address | Between 1 and 20 |
| Baud Rate      | 38.4 kbps        |
| Parity         | None             |

- To edit Communication Parameters hold the "Menu" button down until the screen changes to the Main Menu of the TSBC
- Scroll through the main menu and select "COMMUNICATIONS" by pressing "Enter".
- Edit Communication Parameters as needed.

# Refer to the Boiler's instruction manual for password and menu navigation instructions.

### 2.2 ProtoNode Setup

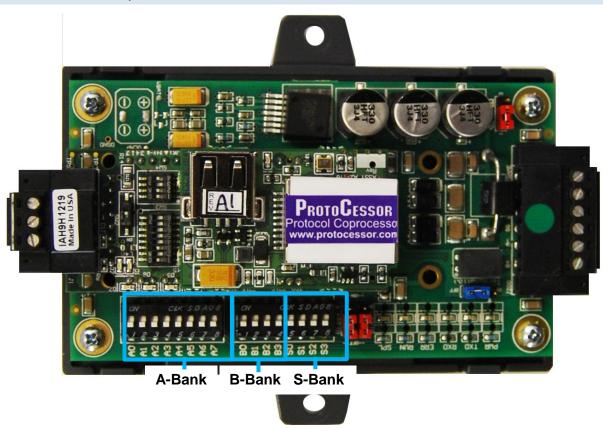

Figure 1: ProtoNode showing DIP switch "Banks" on bottom

# 2.2.1 Select EMS Protocol

Set Dipswitches to match Protocol of EMS. Remove ProtoNode cover and check protocol dip switch settings:

- The "S0 S2" bank of DIP switches on the ProtoNode RER BACnet are used to select the various field protocols (BACnet MS/TP). See the chart below for the DIP switch settings.
- The "S0 S2" bank of DIP switches on the ProtoNode LER LonWorks are disabled.
- "BACnet MS/TP (Multiple Node) is designed for MS/TP systems that are compatible with virtual nodes. The "Single Node" option is for MS/TP systems without this compatibility.

| ProtoNode BACnet S Bank DIP Switche |     | itches |     |
|-------------------------------------|-----|--------|-----|
| Profile                             | S0  | S1     | S2  |
| BACnet IP                           | Off | Off    | Off |
| BACnet MS/TP (Multiple Node)        | On  | Off    | Off |
| Metasys N2                          | Off | On     | Off |
| Modbus TCP/IP                       | On  | On     | Off |
| BACnet MS/TP (Single Node)          | Off | Off    | On  |

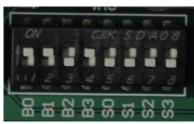

# 2.2.2 Enable Auto-Discovery

The following table describes "S3" DIP Switch setting for the Enabling Auto-Discovering of known devices attached to the ProtoNode RER or LER.

- Power down ProtoNode.
- Ensure all boilers are powered and connected to the ProtoNode.
- Set "S3" DIP switch to "On" position and power the ProtoNode to Auto-Discover Boilers. It will take 3 minutes to discover all Modbus RTU devices attached to the ProtoNode.
- Once the ProtoNode has discovered all of the Modbus RTU devices, set the S3 DIP switch to the OFF position to save the recently built configuration.

| ProtoNode BACnet & Lonworks                    |     |  |
|------------------------------------------------|-----|--|
| S3 DIP Switch Auto-Discovery Mode S3           |     |  |
| Auto-Discovery ON – Build New Configuration On |     |  |
| Auto-Discover OFF – Load Current Configuration | Off |  |

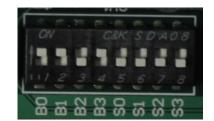

# NOTE: Initial Auto Discovery Cycle

All boilers **MUST** be **POWERED** and **CONNECTED** to the ProtoNode before cycling power to the ProtoNode. The ProtoNode will auto discover only connected boilers. If a boiler is connected after the ProtoNode has completed auto discovery it will not "find" the new boiler.

- 2.2.3 BACnet MS/TP Single Node and Multiple Node: Set MAC Address
  - Only 1 MAC address is set for ProtoNode regardless of how many devices are connected to ProtoNode.
  - Set ProtoNode MAC Address. (Must be between 1 and 127)

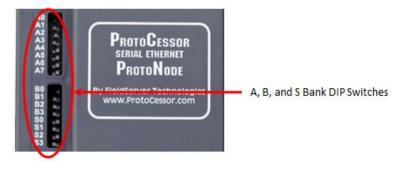

- Set DIP Switch (A0 A7) for a MAC address between 1 and 127 which are Master addresses. (Appendix G shows settings)
- Note: Never set a BACnet MS/TP MAC Address from 128 to 255. Addresses between 128 and 255 are Slave address. BACnet Master Addresses pass tokens on the BACnet MS/TP network and can be Auto-Discovered by Energy Management System (EMS) front end systems that support Auto-Discovery. BACnet Slave Addresses cannot pass Tokens and will never be Auto-Discovered by EMS front end systems that support Auto-Discovery.

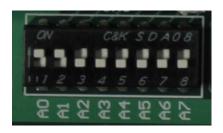

Figure 2: A0 – A7 DIP Switches (MAC address "3" is show)

• Please refer to Appendix D for the full range of addresses to set Node-ID/Device Instance.

NOTE: When setting A Bank DIP Switches, please ensure that power to the board is OFF.

# 2.2.4 BACnet MS/TP Single Node and Multiple Node: Set Serial Baud Rate

DIP Switches B0 – B3 are used to set the serial baud rate to match the baud rate provided by the Energy Management System.

| Baud  | B0  | B1  | B2  | B3  |
|-------|-----|-----|-----|-----|
| 9600  | On  | On  | On  | Off |
| 19200 | Off | Off | Off | On  |
| 38400 | On  | On  | Off | On  |
| 57600 | Off | Off | On  | On  |
| 76800 | On  | Off | On  | On  |

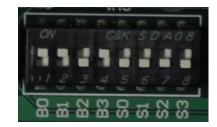

Figure 3: B0 – B3 DIP Switches (38400 Baud shown)

# 2.2.5 BACnet IP and BACnet MS/TP Multiple Node: Setting the Device Instance

The BACnet device instances will be set by the "Node Offset" + "Boiler Address" (Modbus RTU device).

The BACnet Device Instance can range from 1 to 4,194,303.

To assign specific Device Instance values, change the Node\_Offset value.

- The Node\_Offset value is currently set to 50000 in the configuration file
- Modbus address 1 would be assigned a device instance of 50001.
- Modbus address 2 would be assigned a device instance of 50002.
- Modbus address 3 would be assigned a device instance of 50003.

The device instance is calculated by: Device Instance = Node\_Offset + Modbus Address

• The Node\_Offset can be changed from 50000 to any number between 1 and 4,194,302 via the Web Configurator. (To use web configurator see section 4.3)

# 2.2.6 BACnet MS/TP Single Node: Setting the Device Instance

The BACnet single node instance will be set by the "Node Offset" + "MAC Address". All registers from the devices connected to the ProtoNode will be listed under this single node instance. The registers are organized each devices "Modbus Address."

To assign a specific single node instance value, change the Node\_Offset or MAC address value.

- The Node\_Offset value is currently set to 50000 in the configuration file
- MAC address 1 would be assigned a node instance of 50001.
- MAC address 2 would be assigned a node instance of 50002.

The Node\_Offset can be changed from 50000 to any number between 1 and 4,194,302 via the Web Configurator. (To use web configurator see section 4.3)

Under this single node, the registers will be listed by their Modbus Address.

- Modbus address 1 will be listed sequentially as 1001, 1002, 1003...etc.
- Modbus address 2 will be listed sequentially as 2001, 2002, 2003...etc.

2.2.7 Metasys N2 & Modbus TCP/IP Setup

Metasys N2 & Modbus TCP/IP Device Address Setting

- The device addresses will be the same as the discovered Boilers' Boiler Address (Modbus RTU devices) (1 through 8).
- 2.2.8 Commission the ProtoNode for Lonworks

This needs to be done by the LonWorks administrator use a LonWorks Commissioning tool. (See Section 4.7)

### 2.2.9 BACnet IP & Modbus TCP: Set IP Address

Run the ProtoNode web GUI utility program to change the IP address to match network. No changes to the configuration file are necessary. (See Section 4 for details on the Web Configurator)

#### WIRING 3

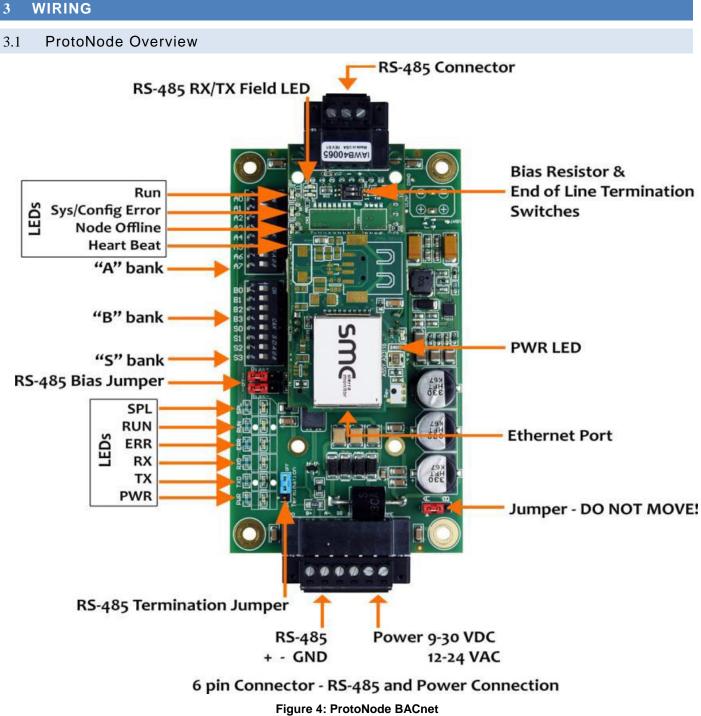

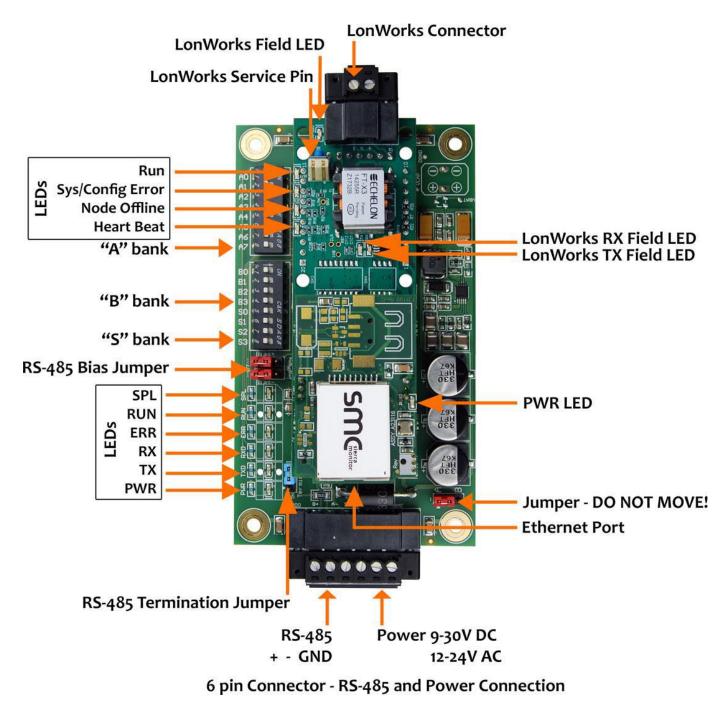

Figure 5: ProtoNode Lonworks

# 3.2 Wiring to the ProtoNode 6 Pin Connector

- The 6 pin connector is the same for ProtoNode BACnet and Lonwork
- Pins 1 through 3 are for Modbus RS-485 devices. The RS-485 GND (Pin 3) is not typically connected.
- Pins 4 through 6 are for power.

| Device Pins  | ProtoNode Pin # | Pin assignment |
|--------------|-----------------|----------------|
| Pin RS-485 + | Pin 1           | RS-485 +       |
| Pin RS-485 - | Pin 2           | RS-485 -       |
| Pin GND      | Pin 3           | RS-485 GND     |
| Power In (+) | Pin 4           | 24 VAC +       |
| Power In (-) | Pin 5           | 24 VAC -       |
| Frame Ground | Pin 6           | FRAME GND      |

Apply power to ProtoNode as show below. Ensure that the power supply used complies with the specifications provided in Section 7.

• ProtoNode accepts either 9-30VDC or 12-24 VAC on pins 4 and 5.

| Power Requirement for ProtoNode at 9V through 24 VAC |  |  |  |  |
|------------------------------------------------------|--|--|--|--|
| Current Draw Type                                    |  |  |  |  |
| ProtoNode Family 24VAC                               |  |  |  |  |
| FPC - N34 - 0816 BACnet ProtoNode140mA               |  |  |  |  |
| FPC - N35 - 0817 Lonworks ProtoNode130mA             |  |  |  |  |

# 3.3 TSBC: Boiler to ProtoNode Wiring

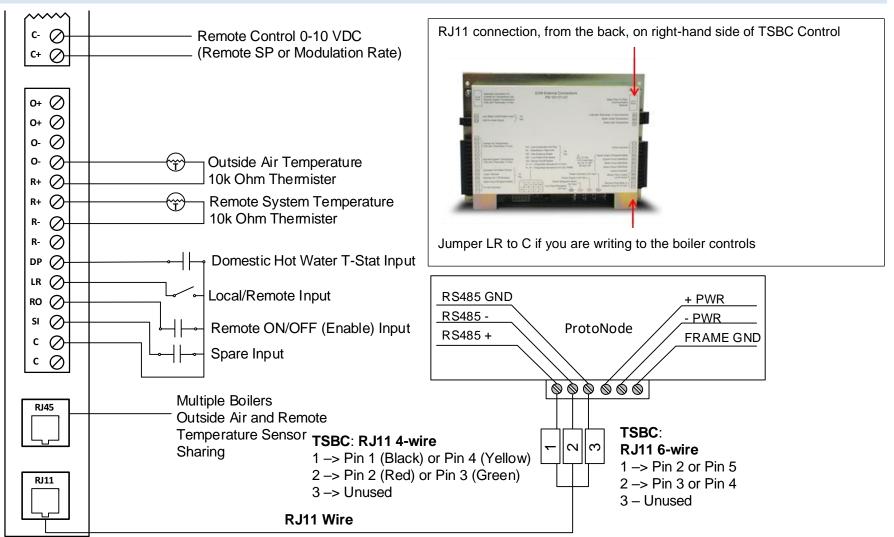

#### Wiring TSBC Modbus Communication to an Energy Management System (EMS)

The Modbus communication connects to the same RJ11 port that is used by the boiler to boiler communication. Connect one end of the RJ11 cable to the TSBC and cut off the other end of the cable to access the individual wires of the RJ11 cable. Wire the RJ11 cable as shown above.

### 3.4 TSBC: Network Wiring

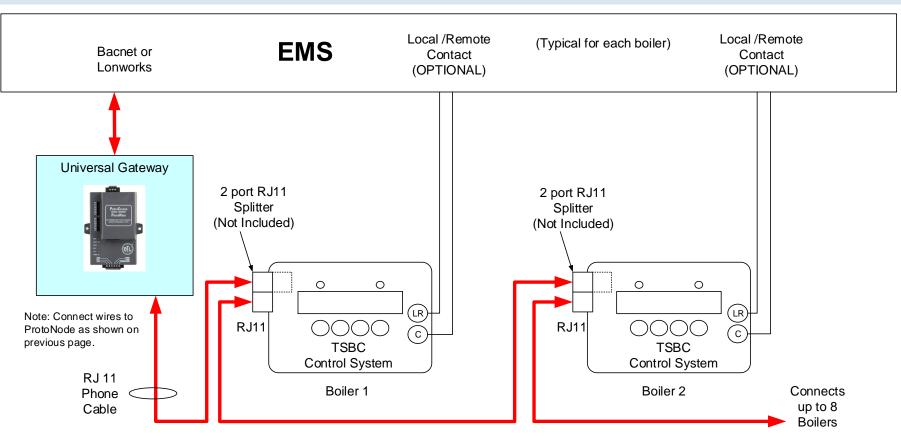

#### **IMPORTANT NOTES for TSBC Connections:**

- 1. When controlling Setpoint with the EMS, the user does not have access to Enable/Disable, and Lead Lag. User must do a contact closer to RO & C on each boiler. When controlling Modulation, user does have access to Enable/Disable, and Lead Lag.
- 2. When the EMS is connected, boiler sequencing (Multiple Boiler Lead/Lag) must be done external to the Boiler Control by other means.
- 3. Boiler Enable/Disable and Firing Rate are sent over the ProtoNode, or may be directly wired.

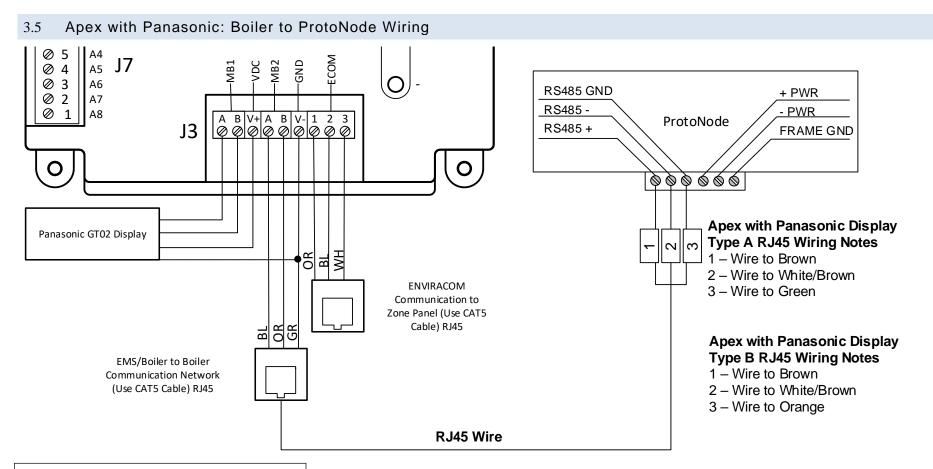

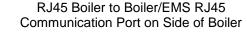

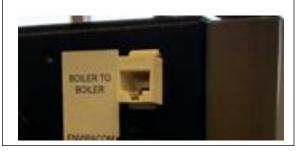

#### Wiring Apex with Panasonic Modbus Communication to an Energy Management System (EMS)

The Modbus communication connects to the same RJ45 port that is used by the boiler to boiler communication. Connect one end of the RJ45 cable to the boiler and cut off the other end of the cable to access the individual wires of the RJ45 cable. Wire the RJ45 cable as shown above.

#### 3.6 Apex with Panasonic: Network Wiring

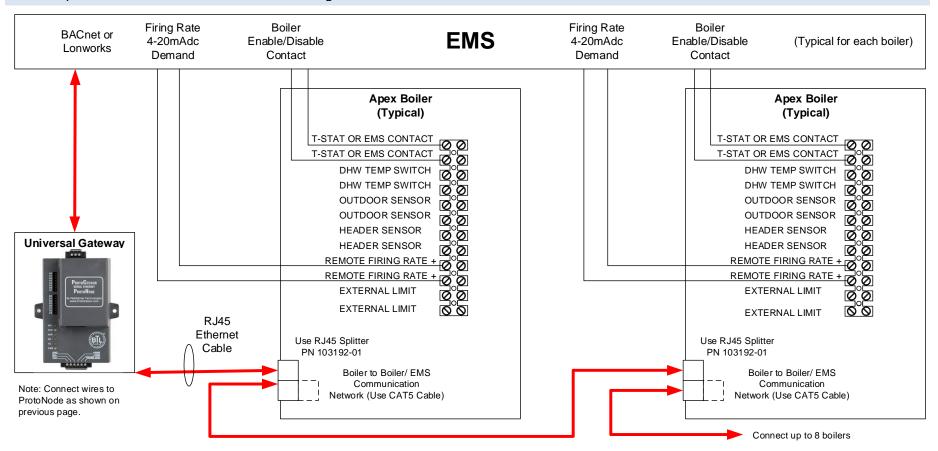

#### **IMPORTANT NOTES for Apex with Panasonic display Connections:**

- 1. When the Energy Management system is connected, boiler sequencing (multiple boiler lead/lag) must be done external to the boiler controls, by other means.
- 2. Both Enable/Disable and Remote Firing Rate must be wired to the boilers to provide boiler sequencing (multiple boiler lead/lag).
- 3. If only the burner on/off Modbus signal is used instead of the Enable / Disable contact input the boiler will be turned off but the system pump may remain running.
- 4. The Sequencer must be disabled while communicating with EMS (i.e. no Master Boilers).

#### 3.7 Apex with Concert Display: Boiler to ProtoNode Wiring

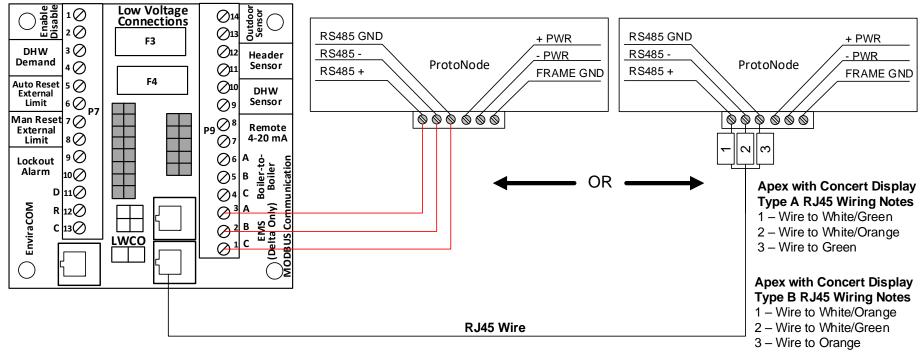

#### Wiring Apex with Concert Modbus Communication to an Energy Management System (EMS)

There are two options for wiring the ProtoNode to an Apex with Concert Display.

- 1. Connect one end of an RJ45 cable to the boiler PCB and cut off the other end of the cable to access the individual wires of the RJ45 cable. Wire the RJ45 cable as shown above.
- 2. Wire the ProtoNode to the PCB using the EMS (Delta Only) terminals.

### 3.8 Apex with Concert Display: Network Wiring

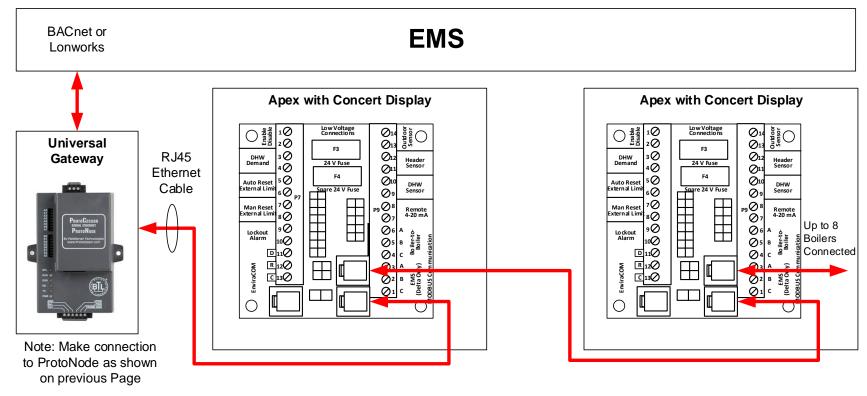

#### IMPORTANT NOTES for Apex with Concert Display Connections:

- 1. All Apex with Concert Display are equipped with a PCB to easily establish communication with an EMS.
- 2. Apex with Concert Displays are able to do both Lead Lag (Sequencer) and EMS communication at the same time.

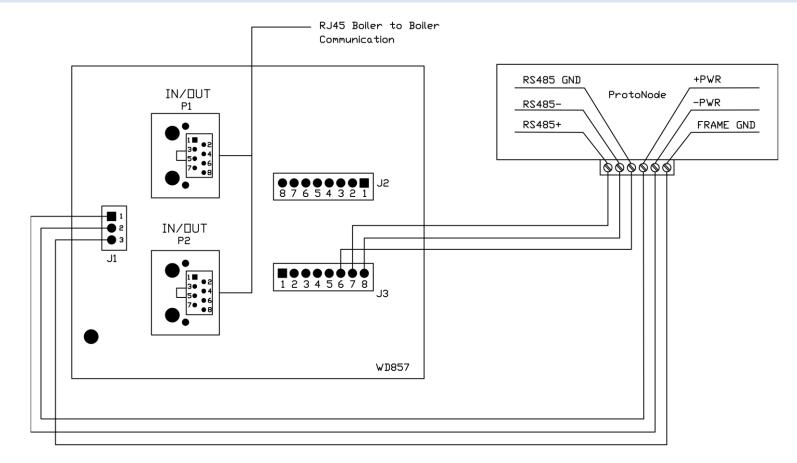

#### **IMPORTANT NOTES:**

- 1. Arctic/FreeFlex with Concert Display is able to do both Lead Lag (Sequencer) and EMS communication at the same time.
- 2. For Arctic/FreeFlex Boilers not equipped with PCBs refer to an earlier revision of this manual.
- 3. Older Arctic/FreeFlex 1500 3000 boilers equipped with this PCB may use this wiring.

## 3.10 Arctic/FreeFlex 1500 - 6000 & Amp/BFit with Concert: Network Wiring

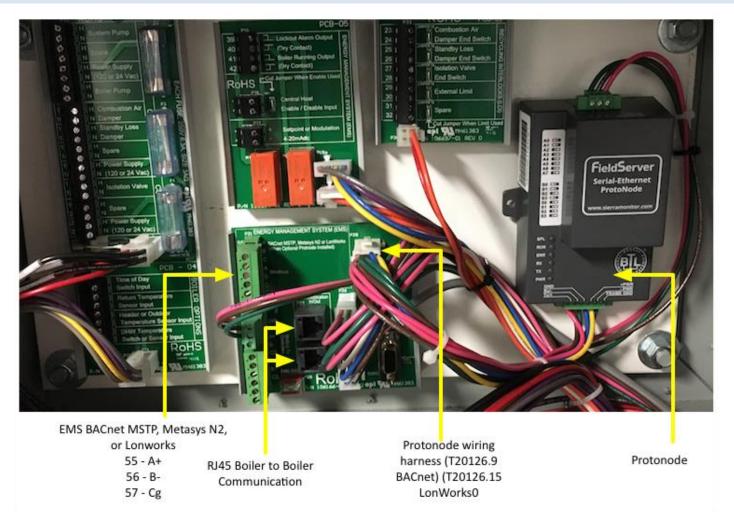

#### **IMPORTANT NOTES:**

- 1. Arctic/FreeFlex & Amp/BFit with Concert Displays are able to do both Lead Lag (Sequencer) and EMS communication at the same time.
- 2. For Arctic/FreeFlex Boilers not equipped with PCBs refer to an earlier revision of this manual.

# 3.11 ProtoNode BACnet Wiring

Wiring the BACnet ProtoNode to the Network (RS-485 Field Protocol)

- Connection from ProtoNode RER to **BACnet MS/TP**, and **Metasys N2** network.
- See Section 4.2 for information on connecting the BACnet ProtoNode to a **BACnet IP** network.
- The Field Protocol can be connected to the 3-pin connector on ProtoNode RER as shown.

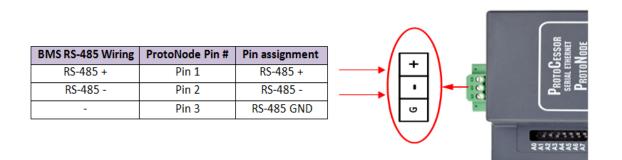

Figure 6: Connection from ProtoNode to RS-485 Field Protocol –BACnet MS/TP or Metasys N2.

• If the ProtoNode is the last device on the RS-485 trunk, then enable the End-of-line termination needs to be enabled. The default is off (switch position = right side).

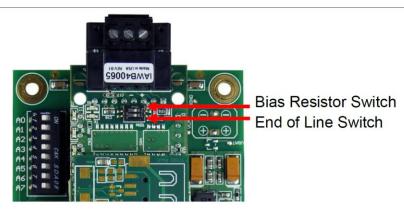

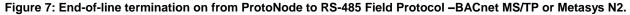

#### 3.12 ProtoNode LonWorks Wiring

• Connect the ProtoNode to the field network with the LonWorks terminal using a twisted pair nonshielded cable. LonWorks has no polarity.

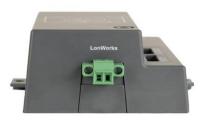

### 4 COMMISSIONING

#### 4.1 Use the ProtoNode Web Configurator to setup the Gateway

First, connect a standard CAT5 Ethernet cable (straight through or cross-over) between the local PC and ProtoNode.

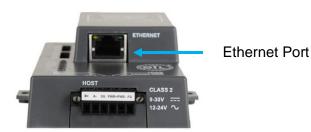

Figure 9: Ethernet port location on the ProtoNode

There are two methods to access the ProtoNode via Ethernet connection, either by changing the subnet of the connected PC (Section 4.1.1) or using the FieldServer Toolbox to change the IP Address of the ProtoNode (Section 4.1.2).

#### 4.1.1 Changing the Subnet of the Connected PC

The default IP Address of the ProtoNode is **192.168.1.24**, subnet mask is **255.255.255.0**. If the PC and the ProtoNode are on different IP Networks, assign a static IP Address to the PC on the 192.168.1.xxx network.

• For Windows 10:

| Go to                                                                       |                                                             |                     |
|-----------------------------------------------------------------------------|-------------------------------------------------------------|---------------------|
| Type "control panel"                                                        |                                                             |                     |
| Then click 🧐 Control P                                                      | Panel > 🕎 Network and Internet                              | t                   |
| 🚬 👯 Network and Sharing                                                     | Center Change adapter setting                               | gs                  |
|                                                                             |                                                             |                     |
|                                                                             |                                                             |                     |
| Right-click on Local A                                                      | rea Connection > Propertie                                  | 20                  |
| Right-click on Local A                                                      | rea Connection > Propertie                                  | es                  |
|                                                                             | rea Connection > Propertie<br>Protocol Version 4 (TCP/IPv4) | P <u>r</u> operties |
|                                                                             | Protocol Version 4 (TCP/IPv4)                               |                     |
| Highlight 🗹 📥 Internet                                                      | Protocol Version 4 (TCP/IPv4)                               |                     |
| Highlight Internet                                                          | Protocol Version 4 (TCP/IPv4)                               |                     |
| Highlight Internet<br>Felect: Use the following<br>Use the following IP add | Protocol Version 4 (TCP/IPv4) >                             |                     |

• For Windows 7:

Go to Control Panel Setwork and Internet

Right-click on Local Area Connection > Properties

| Highlight Internet Protocol Versi<br>Select: Use the following IP add | 3                   |
|-----------------------------------------------------------------------|---------------------|
| ● Use the following IP address                                        |                     |
| <u>I</u> P address:                                                   | 192.168.1.11        |
| S <u>u</u> bnet mask:                                                 | 255 . 255 . 255 . 0 |
| Default gateway:                                                      |                     |
| Click OK twice                                                        |                     |

4.1.2 Changing the IP Address of the ProtoNode with FieldServer Toolbox

- Ensure that FieldServer Toolbox is loaded onto the local PC. Otherwise, download the
- FieldServer-Toolbox.zip via the Sierra Monitor website's <u>Software Downloads</u>.
- Extract the executable file and complete the installation.
- Double click on the FS Toolbox Utility and click Discover Now on the splash page.
- Find the desired gateway and click the Configure Device button (gear icon) to the right of the gateway information.

| FieldServer To       | olbox         |                   |            | S           | Sierra      |
|----------------------|---------------|-------------------|------------|-------------|-------------|
| Setup Help           |               |                   |            |             | monitor     |
| DEVICES 🛨            | IP ADDRESS    | MAC ADDRESS       | FAVORITE C | ONNECTIVITY |             |
| DCC085 QS.CSV v4.10c | 192.168.3.201 | 00:50:4E:30:05:16 | *          | •           | Connect 🕵 사 |

• Select Network Settings in the Configure Device window.

| Configure Device                   |  |  |  |  |
|------------------------------------|--|--|--|--|
| DCC085 QS.CSV v4.10c 192.168.3.201 |  |  |  |  |
| Network Settings                   |  |  |  |  |
| Restart Device                     |  |  |  |  |
| File Transfer                      |  |  |  |  |
| Set Device Time                    |  |  |  |  |
| Close                              |  |  |  |  |

- Modify the IP Address (N1 IP Address field) of the gateway Ethernet port.
  - The following fields may also be changed as needed: Netmask (N1 Netmask field), DHCP Client State (N1 DHCP Client State field), IP Gateway (Default Gateway field) and DNS 1 & 2 (Domain Name Server fields)

| Device Network Settings           |                    |  |  |  |  |
|-----------------------------------|--------------------|--|--|--|--|
| DCC085 QS.CSV v4.10c 192.168.3.20 |                    |  |  |  |  |
| N1 IP Address                     | 192.168.3.201      |  |  |  |  |
| N1 Netmask                        | 255.255.255.0      |  |  |  |  |
| N1 DHCP Client State              | Disabled 🔹         |  |  |  |  |
| N1 DHCP Server State              | Disabled 🔻         |  |  |  |  |
| N1 Default Gateway                | 192.168.3.1        |  |  |  |  |
| Domain Name Server1               | 8.8.8.8            |  |  |  |  |
| Domain Name Server2               | 8.8.4.4            |  |  |  |  |
| Cancel                            | Update IP Settings |  |  |  |  |

NOTE: If the gateway is connected to a router, the Default Gateway field of the gateway should be set to the IP Address of the connected router.

# NOTE: Do not change the DHCP Server State (N1 DHCP Server State field).

# NOTE: If DNS settings are unknown, set DNS1 to "8.8.8.8" and DNS2 to "8.8.4.4".

• Click Update IP Settings, then click on the Change and Restart to restart the Gateway and activate the new IP Address.

# 4.2 Connecting to the ProtoNode Web Configurator

After setting a local PC on the same subnet as the ProtoNode (Section 4.1), open a PC web browser, and enter the IP address of the ProtoNode (default: 192.168.1.24)

# NOTE: If the IP Address of the ProtoNode was changed, the assigned IP Address can be discovered using the FS Toolbox utility.

#### 4.3 Configure Auto-Discovery Devices Connected to the Gateway with Discovery Mode

If Auto-Discovery was performed through the S3 DIP switch on power up, skip this step.

• Click the Discovery Mode button at the bottom of the screen.

| SMGierra         |                                                                                                    |                                                  |  |  |  |  |
|------------------|----------------------------------------------------------------------------------------------------|--------------------------------------------------|--|--|--|--|
| Configuration Pa | Configuration Parameters                                                                                                    |                                                  |  |  |  |  |
| Parameter Name   | Parameter Description                                                                                                    | Value                                            |  |  |  |  |
| network_nr       | BACnet Network Number<br>This sets the BACnet network number of the Gateway.<br>(1 - 65535)                                                                                    | 50 Submit                                        |  |  |  |  |
| node_offset      | BACnet Node Offset<br>This is used to set the BACnet device instance.<br>The device instance will be sum of the Modbus device<br>address and the node offset.<br>(0 - 4194303) | 50000 Submit                                     |  |  |  |  |
| HELP (?) Networ  | BACnet IP Port<br>This sets the BACnet IP port of the Gateway.<br>k Settings Discovery Mode Clear Profiles and                                                                 | d Restart System Restart Diagnostics & Debugging |  |  |  |  |

Figure 10: Web Configurator Showing Discovery Mode Button

- Click the OK button in the window that appears to discover devices and restart the device.
- Wait for the ProtoNode to restart and the Discovery in Progress window to disappear.

# NOTE: It may take about 3 minutes for all the devices to be discovered and the configuration file to be built.

• If the discovery is successful the desired device profile should appear under the Active profiles title near the bottom of the screen.

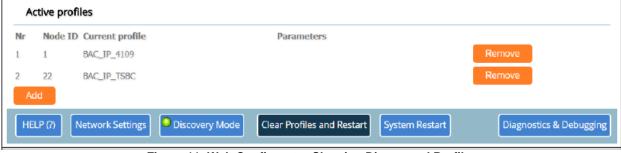

Figure 11: Web Configurator Showing Discovered Profiles

### 4.4 Selecting Profiles for Devices Connected to ProtoNode

# NOTE: If Modbus TCP/IP was selected in Section 3.4 for the Field/BMS protocol, skip this section. Device profiles are NOT used for Modbus TCP/IP.

- In the Web Configurator, the Active Profiles are shown below the Configuration Parameters.
- The Active profiles section lists the currently active device profiles, including previous Web Configurator additions and any devices identified by Auto-Discovery configuration methods. This list is empty for new installations, or after clearing all configurations. (**Figure 12**)

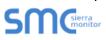

| Configuration Parameters |                                                                                                    |                                                |  |  |  |
|--------------------------|----------------------------------------------------------------------------------------------------|------------------------------------------------|--|--|--|
| Parameter Name           | Parameter Description                                                                                                    | Value                                          |  |  |  |
| network_nr               | <b>BACnet Network Number</b><br>This sets the BACnet network number of the Gateway.<br><i>(1 - 65535)</i>                                                                             | 50 Submit                                      |  |  |  |
| node_offset              | <b>BACnet Node Offset</b><br>This is used to set the BACnet device instance.<br>The device instance will be sum of the Modbus device<br>address and the node offset.<br>(0 - 4194303) | 50000 Submit                                   |  |  |  |
| bac_ip_port              | <b>BACnet IP Port</b><br>This sets the BACnet IP port of the Gateway.<br>The default is 47808.<br><i>(1 - 65535)</i>                                                                  | 47808 Submit                                   |  |  |  |
| bac_cov_option           | <b>BACnet COV</b><br>This enables or disables COVs for the BACnet connection.<br>Use COV_Enable to enable. Use COV_Disable to disable.<br>(COV_Enable/COV_Disable)                    | COV_Disable Submit                             |  |  |  |
| bac_bbmd_option          | <b>BACnet BBMD</b><br>This enables BBMD on the BACnet IP connection.<br>Use BBMD to enable. Use - to disable.<br>The bdt.ini files also needs to be downloaded.<br>( <i>BBMD</i> /-)  | - Submit                                       |  |  |  |
| bac_virt_nodes           | BACnet Virtual Server Nodes<br>Set to NO if the unit is only converting 1 device to BACnet<br>Set to YES if the unit is converting multiple devices.<br>(No/Yes)                      | No Submit                                      |  |  |  |
| Active profiles          |                                                                                                    |                                                |  |  |  |
| Nr Node ID Curren        | nt profile Parameters                                                                                                    |                                                |  |  |  |
| HELP (?) Network         | Settings Discovery Mode Clear Profiles and                                                                                                    | Restart System Restart Diagnostics & Debugging |  |  |  |

Figure 12: Web Configurator Showing no Active Profiles

- To add an active profile to support a device, click the Add button under the Active Profiles heading. This will present a drop-down box underneath the Current profile column that lists all the available profiles. (Figure 13)
- For every device that is added, assign a unique Node-ID. This specification must match the device's network settings.

# NOTE: If multiple devices are connected to the ProtoNode, set the BACnet Virtual Server Nodes field to "Yes"; otherwise leave the field on the default "No" setting.

• Once the Profile for the device has been selected from the drop-down list, enter the value of the device's Node-ID (Modbus address).

| Ac  | Active profiles |                                                    |            |                            |                |                  |             |
|-----|-----------------|----------------------------------------------------|------------|----------------------------|----------------|------------------|-------------|
| Nr  | Node ID         | Current profile                                    |            | Parameters                 |                |                  |             |
|     |                 | BAC_IP_Conductor_EMS ▼<br>BAC_IP_4109              |            |                            |                | Submit<br>Cancel |             |
| HEL | .P (?)          | BAC_IP_4716<br>BAC_IP_Conductor_EMS<br>BAC_IP_TSBC | overy Mode | Clear Profiles and Restart | System Restart | Diagnostics &    | & Debugging |

Figure 13: Web Configurator Showing Available Profiles for Selection

- Then press the "Submit" button to add the Profile to the list of devices to be configured.
- Repeat this process until all the devices have been added.
- Completed additions are listed under "Active Profiles" as shown in Figure 14.

|    | Active profi | les                             |                                  |                    |                   |
|----|--------------|---------------------------------|----------------------------------|--------------------|-------------------|
| Nr | Node ID      | Current profile                 | Parameters                       |                    |                   |
| 1  | 1            | BAC_IP_4109                     |                                  | Remove             |                   |
| 2  | 22           | BAC_IP_TSBC                     |                                  | Remove             |                   |
| 3  | 33           | BAC_IP_Conductor_EMS            |                                  | Remove             |                   |
|    | Add          |                                 |                                  |                    |                   |
| ŀ  | ielp (?)     | letwork Settings Oiscovery Mode | Clear Profiles and Restart Syste | em Restart Diagno: | stics & Debugging |

Figure 14: Web Configurator Showing Active Profile Additions

#### 4.5 Set ProtoNode IP Address

When it is necessary to set the BACnet/IP or Modbus TCP ID the following procedure could be followed. Note this is the responsibility of the Energy Management System Administrator.

- Open a PC web browser, enter the default IP address of the ProtoNode 192.168.1.24 and connect to the ProtoNode.
- From the Web GUI's home page, click the "Diagnostic & Debugging" button.

| HELP (?) | Network Settings | Discovery Mode | Clear Profiles and Restart | System Restart | Diagnostics & Debugging |
|----------|------------------|----------------|----------------------------|----------------|-------------------------|
|          |                  |                |                            |                |                         |

• After the screen changes, from the left hand side of the screen click on "Setup" and then select "Network Settings" to access the IP Address Settings menu. See image below.

#### **SM**<sup>cierra</sup> monitor

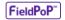

| Navigation                                                                                                    | Network Settings       |                                                                                                    |                             |  |  |
|----------------------------------------------------------------------------------------------------|------------------------|----------------------------------------------------------------------------------------------------|-----------------------------|--|--|
| <ul> <li>CN0816 Universal Gateway v3.00a</li> <li>About</li> <li>Setup</li> </ul>                                   | IP Settings            |                                                                                                    |                             |  |  |
| <ul> <li>File Transfer</li> <li>Network Settings</li> <li>Passwords</li> <li>Time Settings</li> <li>View</li> </ul> |                        | Note<br>Updated settings only take effect after a System Restart. If the IP Address is changed you will need to direct your browser to the new IP Address<br>after the System Restart. |                             |  |  |
| User Messages                                                                                                    |                        | N1 IP Address                                                                                                    | 192.168.3.13                |  |  |
|                                                                                                    |                        | N1 Netmask<br>N1 DHCP Client State                                                                                                    | 255.255.255.0<br>DISABLED V |  |  |
|                                                                                                    |                        | Default Gateway                                                                                                    | 192.168.3.1                 |  |  |
|                                                                                                    |                        | Domain Name Server1                                                                                                    | 8.8.8.8                     |  |  |
|                                                                                                    |                        | Domain Name Server2                                                                                                    | 8.8.4.4                     |  |  |
|                                                                                                    |                        | Cancel                                                                                                    | Update IP Settings          |  |  |
|                                                                                                    | MAC Address            |                                                                                                    |                             |  |  |
|                                                                                                    | N1 MAC Address: 00:50: | 4E:30:05:9F                                                                                                    |                             |  |  |
|                                                                                                    |                        |                                                                                                    |                             |  |  |
| Home HELP (F1) Contact Us                                                                                           | System Restart         |                                                                                                    |                             |  |  |

#### Figure15: Changing IP Address via FS-GUI

- Modify the IP address (N1 IP address field) of the ProtoNode Ethernet port to match EMS network.
- If necessary, change the Netmask (N1 Netmask field).
- If necessary, change the IP Gateway (Default Gateway field)

# NOTE: If the ProtoNode is connected to a managed switch/router, the IP Gateway of the ProtoNode should be set to the IP address of that managed switch/router.

- Click the "System Restart" button at the bottom of the page to apply changes and restart the ProtoNode.
- Record the IP address assigned to the ProtoNode for future reference.
- Unplug Ethernet cable from PC and connect it to the network hub or router.
- NOTE: The FieldPoP<sup>™</sup> button (see Figure 15) allows users to connect to the SMC Cloud, Sierra Monitor's device cloud solution for IIoT. The SMC Cloud enables secure remote connection to field devices through a FieldServer and its local applications for configuration, management, maintenance. For more information about the SMC Cloud, refer to the <u>SMC Cloud Start-up Guide</u>.

# 4.6 BACnet: Setting Node\_Offset to Assign Specific Device Instances

- After setting a local PC to the same subnet as the ProtoNode (**Section 5.1**), open a web browser on the PC and enter the IP Address of the ProtoNode.
  - If the IP Address of the ProtoNode has been changed by previous configuration, the assigned IP Address must be gathered from the network administrator
  - o The Web Configurator is displayed as the landing page
- Node\_Offset field shows the current value (default = 50,000).
  - The values allowed for a BACnet Device Instance can range from 1 to 4,194,303
- To assign a specific Device Instance (or range); change the Node\_Offset value as needed using the calculation below:

# Device Instance (desired) = Node\_Offset + Node\_ID

For example, if the desired Device Instance for the device 1 is 50,001 and the following is true:

- Device 1 has a Node-ID of 1
- Device 2 has a Node-ID of 22
- Device 3 has a Node-ID of 33

Then plug the device 1's information into the formula to find the desired Node\_Offset:

 $50,001 = Node_Offset + 1$ 

> 50,000 = Node\_Offset

Once the Node\_Offset value is input, it will be applied to all devices as shown below:

- Device 1 Instance = 50,000 + Node\_ID = 50,000 + 1 = 50,001
- Device 2 Instance = 50,000 + Node\_ID = 50,000 + 22 = 50,022
- Device 3 Instance = 50,000 + Node\_ID = 50,000 + 33 = 50,033
- Click "Submit" once the desired value is entered.

|             | BACnet Node Offset<br>This is used to set the BACnet device instance.                |       |        |  |
|-------------|--------------------------------------------------------------------------------------|-------|--------|--|
| node_offset | The device instance will be sum of the Modbus device<br>address and the node offset. | 50000 | Submit |  |
|             | (0 - 4194303)                                                                        |       |        |  |

#### Figure 16: Web Configurator Node Offset Field

#### 4.7 How to Start the Installation Over: Clearing Profiles

- After setting a local PC to the same subnet as the ProtoNode (**Section 5.1**), open a web browser on the PC and enter the IP Address of the ProtoNode; the default address is 192.168.1.24.
- If the IP Address of the ProtoNode has been changed by previous configuration, the assigned IP Address must be gathered from the network administrator.
- The Web Configurator is displayed as the landing page.
- At the bottom-left of the page, click the "Clear Profiles and Restart" button.
- Once restart is complete, all past profiles discovered and/or added via Web configurator are deleted. The unit can now be reinstalled.

#### 4.8 Commissioning Lonworks ProtoNode

Commissioning may only be performed by the LonWorks administrator. To commission the ProtoNode LER LonWorks port, insert a small screwdriver in the commissioning hole on the face of the LER's enclosure to access the Service Pin. See the illustration on the ProtoNode LER as to which way to toggle the screw driver during commissioning.

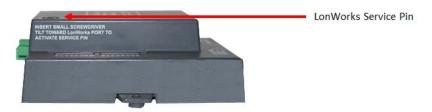

• If an XIF file is required, see steps Section 4.1.1 to generate XIF

4.8.1 Instructions to Upload XIF File From the ProtoNode LER Using FS GUI Web Server

- Connect a standard cat5 Ethernet cable between the PC and ProtoNode
- The Default IP Address of the ProtoNode is **192.168.1.24**, Subnet Mask is **255.255.255.0**. If the PC and the ProtoNode are on different IP Networks, assign a static IP Address to the PC on the 192.168.1.xxx network
- For Windows 10:

| Go to                                                       | Search Windows                                      |  |  |  |
|-------------------------------------------------------------|-----------------------------------------------------|--|--|--|
| Type "control pa                                            | e "control panel"                                   |  |  |  |
| Then click 學 C                                              | Then click 📴 Control Panel > 🕎 Network and Internet |  |  |  |
| > 🏪 Network and                                             | Network and Sharing Center Change adapter settings  |  |  |  |
| Right-click on Local Area Connection > Properties Highlight |                                                     |  |  |  |
| Select: Use the following IP address                        |                                                     |  |  |  |
| ☐ Use the following                                         | g IP address:                                       |  |  |  |
| <u>I</u> P address:                                         | 192.168.1.11                                        |  |  |  |
| S <u>u</u> bnet mask:                                       | 255 . 255 . 255 . 0                                 |  |  |  |
| <u>D</u> efault gateway:                                    |                                                     |  |  |  |
| Click OK 1                                                  | twice                                               |  |  |  |
| For Windows 7:                                              |                                                     |  |  |  |
| Go to See Control Panel See Network and Internet            |                                                     |  |  |  |

Network and Sharing Center Change adapter settings

|   | Right-click on Local Area Connection > Properties |                          |                     |  |
|---|---------------------------------------------------|--------------------------|---------------------|--|
|   | Highlight 🗹 📥 Internet Proto                      | col Version 4 (TCP/IPv4) | P <u>r</u> operties |  |
| • | Select: Use the following IP address              |                          |                     |  |
|   | $\bigcirc$ Use the following IP address:          |                          |                     |  |
|   | IP address:                                       | 192.168.1.11             | ]                   |  |
|   | S <u>u</u> bnet mask:                             | 255 . 255 . 255 . 0      | ]                   |  |
|   | Default gateway:                                  |                          | ]                   |  |
|   |                                                   |                          |                     |  |
| • | Click K twice                                     |                          |                     |  |

- Open a web browser and go to the following address: IP address of ProtoCessor/fserver.xif
- Example: 192.168.1.24/fserver.xif
- Download and save the file onto the PC.

| ♦ ③ 192.168.1.24/fserver.xif                                                                                                    | 🔍 🥙 🚼 🕶 Google | ۶ 🛍 ד    |
|----------------------------------------------------------------------------------------------------|----------------|----------|
| File: fserver.xif generated by LonDriver Revision 1.30(d), XIF Version 4.0<br>Copyright (c) 2000-2012 by FieldServer Technologies<br>All Rights Reserved. Run on Thu Jan 1 00:00:00 1970          |                | <b>^</b> |
| 90:00:95:47:1E:02:04:7C<br>2 15 1 4 0 14 11 3 3 12 14 11 11 11 13 0 16 63 0 1 11 4<br>32 5 19 13 28 0 0 15 5 3 109 63<br>1 7 1 0 4 4 4 15 200 0<br>78125 0 0 0 0 0 0 0 0 0 0 0 0 0<br>0 0 0 0 0 0 |                |          |
| "FFP-Lon Demo<br>VAR nviAnalog 01 0 0 0 0<br>0 1 63 00 0 0 0 0 0 0 0<br>*<br>51 * 1                                                                                                    |                |          |
| 4 0 4 0 0<br>VAR nvoAnalog 01 1 0 0 0<br>0 1 63 1 0 0 0 0 0 0 0 0 0<br>*                                                                                                    |                | E        |
| 51 * 1<br>4 0 4 0 0<br>VAR nviBinary_01 2 0 0 0<br>0 1 63 0 0 0 0 0 0 0 0 0 0<br>*                                                                                                    |                |          |
| 95 * 2<br>1 0 0 0 0<br>1 0 0 1 0<br>VAR nvoBinary_01 3 0 0 0<br>0 1 63 1 0 0 0 0 0 0 0 0 0                                                                                                    |                |          |
| *<br>95 * 2<br>1 0 0 0 0<br>1 0 0 1 0                                                                                                    |                | -        |

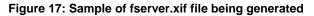

# 5 FIELD VALIDATING

Chipkin Automation offers a free complementary 2 week fully functional copy of CAS BACnet Explorer that can be used to validate BACnet MS/TP and/or BACnet/IP communications of the ProtoNode in the field without having to have the EMS Integrator on site. A Serial or USB to RS-485 converter is needed to test BACnet MS/TP.

- 5.1 Downloading Chipkin Automation's CAS Explorer and Requesting an Activation Key
  - То request а 2 week complementary BACnet CAS key, to go http://app.chipkin.com/activation/twoweek/and fill in all the information. Enter Vendor Code "Burnham012". Once completed, the key will be sent to the email address that was submitted. From this email from Chipkin Automation, the long key will need to be copied and pasted into the CAS key activation page.

| ou have two choices |                                                                                                    |
|---------------------|----------------------------------------------------------------------------------------------------|
|                     | two weeks<br>unt activation, simply complete this form and request a new product key from within the CAS BACnet Explorer.<br>be used by chipkin to contact you. If your contact info is invalid or you are unreachable your account will be revoked. |
| Name:               |                                                                                                    |
| Company:            |                                                                                                    |
| Address:            | *<br>*                                                                                                    |
| Phone number:       |                                                                                                    |
| Email Address:      |                                                                                                    |
| Vendor code:        |                                                                                                    |
| Product:            | CAS BACnet Explorer                                                                                                    |
|                     | Request a two week account                                                                                                    |

- Go to Chipkin Automation's web site, download, and install the CAS BACnet Explorer to your PC <u>http://www.chipkin.com/technical-resources/cas-bacnet-explorer/</u>.
- In the CAS Activation form, enter the email address and paste the CAS key that was sent from Chipkin Automation. Once completed, select Activation.

| - License<br>- Network<br>Preferences<br>- Auto Update<br>- About | License                                                                                                    |
|-------------------------------------------------------------------|----------------------------------------------------------------------------------------------------|
|                                                                   | Email Address                                                                                                    |
|                                                                   | Product key                                                                                                    |
|                                                                   | ·                                                                                                    |
|                                                                   | •                                                                                                    |
|                                                                   | Please copy and past the activation key from your email in to this dialog and click activate.<br>If you do not have an activation key, you can request now by entering a valid email<br>address and clicking the request a key button. |
|                                                                   | Activate Request a key                                                                                                    |
|                                                                   |                                                                                                    |

Feel free to contact us with any questions you may have.

# 5.2 CAS BACnet Setup

These are the instructions to set CAS Explorer up for the first time on BACnet MS/ST and BACnet/IP.

### 5.2.1 CAS BACnet MS/TP Setup

- Using the Serial or USB to RS-485 converter, connect it to your PC and the 3 Pin BACnet MS/TP connector on the ProtoNode RER.
- In CAS Explorer, do the following:
  - Click on settings
  - Check the BACnet MSTP box and uncheck the BACnet IP and BACnet Ethernet boxes.
  - Set the BACnet MSTP MAC address to 0.
  - Set the BACnet MSTP Baud Rate to 38400.
  - o Click Ok.
  - o On the bottom right-hand corner, make sure that the BACnet MSTP box is green.
  - Click on discover.
  - Check all 4 boxes.
  - o Click Send.

# 5.2.2 CAS BACnet IP Setup

- See Section 5.1 to set the IP address and subnet of the PC that will be running the CAS Explorer.
- Connect a straight through or cross Ethernet cable from the PC to the ProtoNode.
- In CAS Explorer, do the following:
- o Click on "Settings"
- Check the BACnet IP box and uncheck the BACnet MSTP and BACnet Ethernet boxes.
- $\circ$  In the "Select a Network Device" box, select the network card of the PC by clicking on it.
- o Click "Ok".
- On the bottom right-hand corner, make sure that the BACnet IP box is green.
- o Click on "Discover".
- Click a "Check" into all 4 boxes.
- Click "Send".

Data is now available to view and edit. Select the "+" signs to open the branches and view data from all connected boilers.

# 6 TROUBLESHOOTING

# 6.1 LED Diagnostics

Please see the diagram below for ProtoNode RER BACnet and LER LonWorks LED Locations.

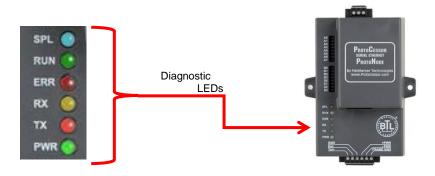

| Tag | Description                                                                                                    |
|-----|----------------------------------------------------------------------------------------------------|
| SPL | The SPL LED will light if the ProtoNode is off line.                                                                                                    |
| RUN | The RUN LED will start flashing 20 seconds after power indicating normal operation.                                                                                                    |
| ERR | The SYS ERR LED will go on solid 15 seconds after power up. It will turn off after 5 seconds. A steady red light will indicate there is a system error on ProtoNode. If this occurs, immediately report the related "system error" shown in the error screen of the GUI interface to FieldServer Technologies for evaluation. |
| RX  | The RX LED will flash when a message is received on the host port.                                                                                                    |
| ТХ  | The TX LED will flash when a message is sent on the host port.                                                                                                    |
| PWR | This is the power light and should show steady green at all times when ProtoNode is powered.                                                                                                    |

#### 6.2 "No Communication" Troubleshooting Trees

#### 6.2.1 General Troubleshooting

Whenever a setting is changed (i.e. dipswitches or communication) power should be cycled to the ProtoNode to allow for settings to take effect.

- 1. Is power connected to boilers and ProtoNode?
  - Green PWR LED solid on ProtoNode
  - Green LED solid on control
- 2. Is the ERR LED red? (see Section 6.1)
- 3. Is the wiring from the ProtoNode to the Boilers correct? (See sections 3.2 3.9)
- 4. Does each boiler have a unique address? (see section 2.1)
- 5. For TSBC boilers, are the Parity and Baud rate set correctly? (see section 2.1.3)
- 6. Does the ProtoNode Discover boilers but give zero for values?
  - The ProtoNode has remembered older profiles and must be cleared.
  - Connect a PC using an Ethernet cable.
  - Go to 192.168.1.24 ProtoNode profile internet explorer page
  - Select "Clear Profiles And Restart"

# For further "No Communication" Troubleshooting, go to the Network Protocol of the EMS Network and follow the Troubleshooting tree under it.

#### 6.2.2 BACnet IP Troubleshooting

- 1. Are the "S Bank" Dipswitches set to BACnet IP? (See section 2.2.1)
- 2. Is the wiring to the EMS Network Correct? (See section 4.2 4.4)
- 3. Does the Baud Rate of the ProtoNode match the Baud Rate of the network (see section 2.2.4)
- 4. Has an Auto-Discovery been performed? (See section 2.2.2)

#### 6.2.3 BACnet MS/TP Troubleshooting

- 1. Are the "S Bank" Dipswitches set to BACnet MS/TP? (See section 2.2.1)
- 2. Is the wiring to the EMS Network Correct? (See section 3.11)
- 3. Is the MAC address between 1 127 AND unique on the EMS network? (Section 2.2.3)
- 4. Does the Baud Rate of the ProtoNode match the Baud Rate of the network (see section 2.2.4)
- 5. Has an Auto-Discovery been performed? (See section 2.2.2)

- 6.2.4 Metasys N2 Troubleshooting
  - 1. Are the "S Bank" Dipswitches set to Metasys N2? (See section 2.2.1)
  - 2. Is the wiring to the EMS Network Correct? (See section 3.11)
- 6.2.5 Lonworks troubleshooting
  - 1. Is the wiring to the EMS Network Correct? (See section 4.1)
  - 2. Has an Auto-Discovery been performed? (See section 2.2.2)
- 6.3 Take Diagnostic Capture with FieldServer Utilities
  - Once the log is complete, email it to support@protocessor.com. The log will allow us to rapidly diagnose the issue.
  - Make sure the FieldServer Toolbox is loaded on the PC that the ProtoNode is connected to.
  - Toolbox is found at: <u>http://www.sierramonitor.com/customer-care/resource-center</u> > Software Downloads > FieldServer Toolbox

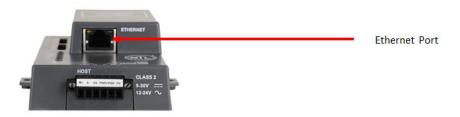

Figure 18: Ethernet port location of the ProtoNode

- After FieldServer Toolbox has been installed, disable any Wireless Network Connection adapters on the PC/Laptop.
- Disable firewall and virus protection software.
- Connect a standard Cat5 Ethernet cable between the PC and the ProtoNode.

#### 6.3 Take Diagnostic Capture with FieldServer Utilities (continued)

- The Default IP Address of the ProtoNode is **192.168.1.24**, Subnet Mask is **255.255.255.0**. If the PC and the ProtoNode are on different IP Networks, assign a static IP Address to the PC on the 192.168.1.xxx network.
- For Windows 10:

|   | Go to                                                                |
|---|----------------------------------------------------------------------|
|   | Type "control panel"                                                 |
|   | Then click 📴 Control Panel > 🕎 Network and Internet                  |
|   | Network and Sharing Center Change adapter settings                   |
|   | Right-click on Local Area Connection > Properties                    |
|   | Highlight Internet Protocol Version 4 (TCP/IPv4) Properties          |
| • | For Windows 7:                                                       |
|   | Go to See Control Panel See Network and Internet                     |
|   | Network and Sharing Center Change adapter settings                   |
|   | Right-click on Local Area Connection > Properties                    |
|   | Highlight Internet Protocol Version 4 (TCP/IPv4) Properties          |
| • | For Windows 10 and Windows 7, select: Use the following IP address   |
|   | ── Use the following IP address: ─────────────────────────────────── |

| IP address:           | 192.168.1.1         |
|-----------------------|---------------------|
| S <u>u</u> bnet mask: | 255 . 255 . 255 . 0 |
| Default gateway:      |                     |

Click twice

• Double click on the FieldServer Toolbox.

#### 6.3 Take Diagnostic Capture with FieldServer Utilities (continued)

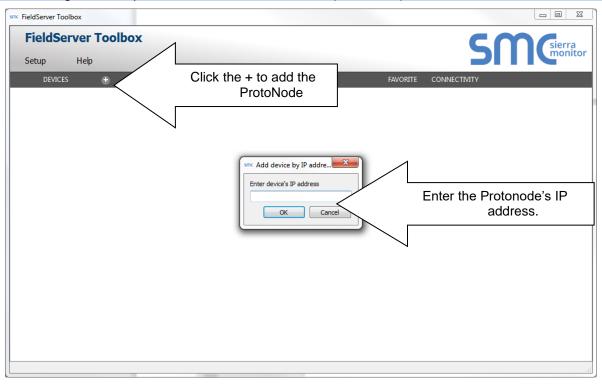

- Step 1: Take a Log

| G FieldServer Toolbox |   |               |                   |          |              |             |
|-----------------------|---|---------------|-------------------|----------|--------------|-------------|
| FieldServe            |   | X             |                   |          | (            | FieldServer |
| DEVICES               | ÷ | IP ADDRESS    | MAC ADDRESS       | FAVORITE | CONNECTIVITY |             |
| ProtoNode             |   | 192.168.2.135 | 00:50:4E:01:02:03 | *        | •            | Connect 🐼 🔩 |
|                       |   |               |                   |          |              |             |
|                       |   |               |                   |          |              |             |
|                       |   |               |                   |          |              |             |
| 2                     |   |               |                   |          |              |             |

• Select full Diagnostic

| FieldServer Toolbo   | x                           | Cn Device Diagnostics                  | e Diagnostics                                                                                                    | FieldServer  |
|----------------------|-----------------------------|----------------------------------------|----------------------------------------------------------------------------------------------------|--------------|
| DEVICES    ProtoNode | IP ADDRESS<br>192.168.2.135 | Snap<br>Seria<br>Set capture periciput | 192.168.2.135<br>Diagnostic<br>5 Shot<br>al Capture<br>Diagnostic<br>arrt Diagnostic<br>Containing Folder<br>Close | CONNECTIVITY |

- o If desired, the default capture period can be changed.
- Click on Start Diagnostic

| 🕞 FieldServer Toolbox             |                         |                         |
|-----------------------------------|-------------------------|-------------------------|
| FieldServer Toolbox<br>Setup Help | Cr. Device Diagnostics  | FieldServer             |
| DEVICES  ProtoNode  192.168.2.13  | ProtoNode 192.168.2.135 | CONNECTIVITY<br>Connect |

- Wait for Capture period to finish. Diagnostic Test Complete window will appear.
- If Diagnostic Test Complete window does not appear after "Set Capture Period" is over, the diagnostic log may be found in the FieldServer directory (likely on the computer's C Drive or under Program Files) :
  - C: Drive > FieldServer > FieldServer Toolbox > Config > Diagnostic\_XXXX-XX-XX\_XX-XX (The X's will be the date and time the log was taken)
- Step 2: Send Log
  - Once the Diagnostic test is complete, a .zip file will be saved on the PC.

#### 6.3 Take Diagnostic Capture with FieldServer Utilities (continued)

| FieldServer Toolbox<br>FieldServer Toolbox<br>Setup Help |   |            | Device Diagnostics                                                                                 | FieldServer |
|----------------------------------------------------------|---|------------|----------------------------------------------------------------------------------------------------|-------------|
| DEVICES                                                  | ÷ | IP ADDRESS |                                                                                                    |             |
|                                                          |   |            | tic test completed and the results have been added to Diagr<br>want to open the containing folder? | Cancel      |
|                                                          |   |            | Open Containing Folder                                                                             |             |
|                                                          |   | Ľ          | Close                                                                                              | J           |

 Choose open to launch explorer and have it point directly at the correct folder. Send the Diagnostic zip file to support@fieldserver.com

| 🛂 Diagnostic_2014-07-17_20-15.zip | 2014/07/17 20:16 | zip Archive | 676 KB |
|-----------------------------------|------------------|-------------|--------|
|-----------------------------------|------------------|-------------|--------|

- If Diagnostic Test Complete window does not appear after "Set Capture Period" is over, the diagnostic log may be found in the FieldServer directory (likely on the computer's C Drive or under Program Files) :
  - C: Drive > FieldServer > FieldServer Toolbox > Config > Diagnostic\_XXXX-XX-XX\_XX-XX (The X's will be the date and time the log was taken)
  - Send this folder instead of the .zip file

## 7 **PROTONODE INFORMATION**

## 7.1 Specifications and Ordering Information

|                        | ProtoNode RER BACnet                                                                                                    | ProtoNode LER LonWorks                                                                                                    |  |  |
|------------------------|----------------------------------------------------------------------------------------------------|----------------------------------------------------------------------------------------------------|--|--|
| Protocol               | BACnet MS/TP, BACnet/IP,<br>Metasys N2 Open, or<br>Modbus TCP                                                                                                    | LonWorks                                                                                                    |  |  |
| ProtoNode              | Part Number: 106416-01                                                                                                    | Part Number: 106418-01                                                                                                    |  |  |
| Part Number            | FieldServer #: FPC-N34-0816                                                                                                    | FieldServer #: FPC-N35-0817                                                                                                    |  |  |
| Electrical Connections | One 6-pin Phoenix connector, one<br>RS-485 +/- ground port, power +/-<br>frame ground port<br>One 3-pin RS-485 Phoenix<br>connector, one RS-485 +/- ground<br>port<br>One Ethernet-10/100 Ethernet<br>port                                    | One 6-pin Phoenix connector,<br>one RS-485 +/- ground port,<br>power +/- frame ground port<br>One Ethernet 10/100 Base T<br>port<br>One FTT-10 LonWorks port |  |  |
| Approvals              | CE Certified; TUV approved to UL 916, EN 60950-1, EN 50491-3<br>and CSA C22-2 standards; FCC Class A Part 15; DNP3<br>Conformance Tested; OPC Self-tested for Compliance; RoHS<br>Compliant; CSA 205 Approved<br>BTL Marked LonMark Certified |                                                                                                    |  |  |
| Operating Temperature  | -40°C to 75°C (-40°F to167°F)                                                                                                    |                                                                                                    |  |  |
| Humidity               | 5 - 90% RH (non-condensing)                                                                                                    |                                                                                                    |  |  |
| Power Requirements     | Multi-mode power adapter: 9-30VD0                                                                                                    | C or 12 - 24VAC                                                                                                    |  |  |
| Operating Temperature: | -40°C to 75°C (-40°F to167°F)                                                                                                    |                                                                                                    |  |  |
| Physical Dimensions    | 11.5 cm L x 8.3 cm W x 4.1 cm H (4                                                                                                    | .5 x 3.2 x 1.6 in.)                                                                                                    |  |  |
| Weight:                | 0.2 kg (0.4 lbs)                                                                                                    |                                                                                                    |  |  |

## **Boiler Communication Statistics**

| Protocol  | Modbus RTU |
|-----------|------------|
| Baud Rate | 38400      |
| Parity    | None       |
| Data Bits | 8          |
| Stop Bits | 1          |

## **Ordering information**

|                                                       | ProtoNode RER BACnet | ProtoNode LER LonWorks |  |  |
|-------------------------------------------------------|----------------------|------------------------|--|--|
| Universal Gateway<br>(ProtoNode)                      | PN: 106416-01        | PN: 106418-01          |  |  |
| Universal Gateway I&O                                 | PN: 106417-01        | PN: 106417-01          |  |  |
| Universal Gateway Kit<br>(Includes ProtoNode and I&O) | PN: 106432-01        | PN: 106433-01          |  |  |

#### 7.2 ProtoNode Detailed View

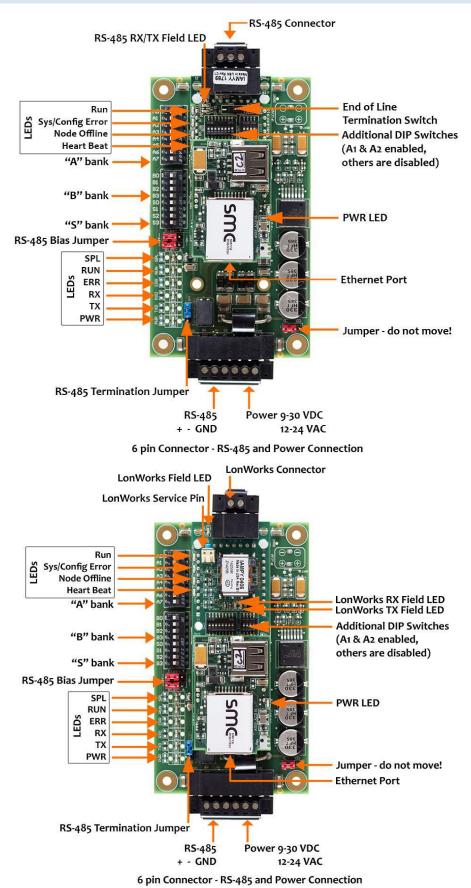

## BACnet, N2 and LonWorks Points

|                                       | Read/<br>Write | BACne<br>t   | N2           | LonW<br>orks |            | Read/<br>Write       | BACnet          |
|---------------------------------------|----------------|--------------|--------------|--------------|------------|----------------------|-----------------|
| Point Name                            |                | Data<br>Type | Object<br>Id | Data<br>Type | Pt<br>Addr | Lon Name             | Lon SNVT Type   |
| Outdoor Air Reset Enable/Disable      |                | BI           | 1            | DI           | 1          | nvoOAResEnDs_XXX     | SNVT_switch     |
| Domestic Hot Water Priority           |                | BI           | 2            | DI           | 2          | nvoDmHtWtPri_XXX     | SNVT_switch     |
| Local/Remote                          |                | BI           | 3            | DI           | 3          | nvoLoc_Rem_XXX       | SNVT_switch     |
| Remote On/Off Modbus<br>Command       | R/W            | BV           | 4            | DO           | 4          | nvi/nvoRmOnOfCmd_XXX | SNVT_switch     |
| Spare Input (Programmable)            |                | BI           | 5            | DI           | 5          | nvoSprInput_XXX      | SNVT_switch     |
| Low Water Cutoff Switch               |                | BI           | 6            | DI           | 6          | nvoLoWtCtOff_XXX     | SNVT_switch     |
| Burner On/Off Switch                  |                | BI           | 7            | DI           | 7          | nvoBrnOnOfSw_XXX     | SNVT_switch     |
| Low Water Flow                        |                | BI           | 8            | DI           | 8          | nvoLoWtrFLo_XXX      | SNVT_switch     |
| High and Low Gas Pressure<br>Switches |                | BI           | 9            | DI           | 9          | nvoHiLoGsPrs_XXX     | SNVT_switch     |
| Operating or High Limit               |                | BI           | 10           | DI           | 10         | nvoOpOrHiLim_XXX     | SNVT_switch     |
| Low Combustion Air Flow               |                | BI           | 11           | DI           | 11         | nvoLoCmbArFI_XXX     | SNVT_switch     |
| Fuel Valve Energized                  |                | BI           | 12           | DI           | 12         | nvoFIVIvEnrg_XXX     | SNVT_switch     |
| Flame Safeguard Alarm                 |                | BI           | 13           | DI           | 13         | nvoFlmSfgdAl_XXX     | SNVT_switch     |
| Call For Heat (CFH)                   |                | BI           | 14           | DI           | 14         | nvoCallForHt_XXX     | SNVT_switch     |
| General Alarm                         |                | BI           | 15           | DI           | 15         | nvoGenAlm_XXX        | SNVT_switch     |
| Vent Inducer                          |                | BI           | 16           | DI           | 16         | nvoVntIndcr_XXX      | SNVT_switch     |
| Boiler Pump                           |                | BI           | 17           | DI           | 17         | nvoBlrPump_XXX       | SNVT_switch     |
| System Pump                           |                | BI           | 18           | DI           | 18         | nvoSystPmp_XXX       | SNVT_switch     |
| Spare Output (Programmable)           |                | BI           | 19           | DI           | 19         | nvoSprOutput_XXX     | SNVT_switch     |
| State Boiler Disabled                 |                | BI           | 20           | DI           | 20         | nvoStBlrDis_XXX      | SNVT_switch     |
| State Weather Shutdown                |                | BI           | 21           | DI           | 21         | nvoStWthShdn_XXX     | SNVT_switch     |
| State Lockout                         |                | BI           | 22           | DI           | 22         | nvoStLockout_XXX     | SNVT_switch     |
| State Pump Purge                      |                | BI           | 23           | DI           | 23         | nvoStPmpPurg_XXX     | SNVT_switch     |
| State Limit Hold                      |                | BI           | 24           | DI           | 24         | nvoStLimHold_XXX     | SNVT_switch     |
| State Purge/Pilot Ign                 |                | BI           | 25           | DI           | 25         | nvoStPrgPllg_XXX     | SNVT_switch     |
| State Low Fire/Ignition               |                | BI           | 26           | DI           | 26         | nvoStLoFirlg_XXX     | SNVT_switch     |
| State Main Ignition                   |                | BI           | 27           | DI           | 27         | nvoStMainIgn_XXX     | SNVT_switch     |
| State Low Fire Hold                   |                | BI           | 28           | DI           | 28         | nvoStLoFrHld_XXX     | SNVT_switch     |
| State Boiler Running                  |                | BI           | 29           | DI           | 29         | nvoStBlrRun_XXX      | SNVT_switch     |
| State Fan Post Purge                  |                | BI           | 30           | DI           | 30         | nvoStFnPstPg_XXX     | SNVT_switch     |
| State Pump Cool Down                  |                | BI           | 31           | DI           | 31         | nvoStPmpClDn_XXX     | SNVT_switch     |
| State Standby                         |                | BI           | 32           | DI           | 32         | nvoStStandby_XXX     | SNVT_switch     |
| Annunciator Low Water Level           |                | BI           | 33           | DI           | 33         | nvoAnLoWtLvI_XXX     | <br>SNVT_switch |
| Annunciator Off Switch                |                | BI           | 34           | DI           | 34         | nvoAnnOffSw_XXX      | SNVT_switch     |
| Annunciator Low Water Flow            |                | BI           | 35           | DI           | 35         | <br>nvoAnLoWtFlo_XXX | <br>SNVT_switch |
| Annunciator Fuel Limit                |                | BI           | 36           | DI           | 36         |                      | <br>SNVT_switch |
| Annunciator High Temp Limit           |                | BI           | 37           | DI           | 37         | nvoAnHiTmpLm_XXX     | SNVT_switch     |
| Annunciator Low Air Flow              |                | BI           | 38           | DI           | 38         | nvoAnLoArFlo_XXX     | SNVT_switch     |
| Annunciator FSG Lockout               |                | BI           | 39           | DI           | 39         | nvoAnFSGLkot_XXX     | SNVT_switch     |
| Annunciator Outlet Temp Fail          |                | BI           | 40           | DI           | 40         | nvoAnOtITpFI_XXX     | SNVT_switch     |
| Annunciator Inlet Temp Fail           |                | BI           | 41           | DI           | 41         | nvoAnInITpFI_XXX     | SNVT_switch     |

|     | BI  | 42                                                                                                    | DI                                                                                                    | 42                                                                                                    | nvoAnOATmpFI_XXX                                                                                                    | SNVT_switch                                                                                                    |
|-----|-----|----------------------------------------------------------------------------------------------------|----------------------------------------------------------------------------------------------------|----------------------------------------------------------------------------------------------------|----------------------------------------------------------------------------------------------------|----------------------------------------------------------------------------------------------------|
|     | BI  | 43                                                                                                    | DI                                                                                                    | 43                                                                                                    | nvoAnRemTpFI_XXX                                                                                                    | SNVT_switch                                                                                                    |
|     | BI  | 44                                                                                                    | DI                                                                                                    | 44                                                                                                    | nvoAnRemInFI_XXX                                                                                                    | SNVT_switch                                                                                                    |
|     | BI  | 45                                                                                                    | DI                                                                                                    | 45                                                                                                    | nvoAnComFI_XXX                                                                                                    | SNVT_switch                                                                                                    |
|     | BI  | 46                                                                                                    | DI                                                                                                    | 46                                                                                                    | nvoAnLoInITp_XXX                                                                                                    | SNVT_switch                                                                                                    |
|     | BI  | 47                                                                                                    | DI                                                                                                    | 47                                                                                                    | nvoAnnMemFI_XXX                                                                                                    | SNVT_switch                                                                                                    |
|     | AI  | 48                                                                                                    | AI                                                                                                    | 48                                                                                                    | nvoBlOtlWtTp_XXX                                                                                                    | SNVT_temp_p                                                                                                    |
|     | AI  | 49                                                                                                    | AI                                                                                                    | 49                                                                                                    | nvoBlInlWtTp_XXX                                                                                                    | SNVT_temp_p                                                                                                    |
|     | AI  | 50                                                                                                    | AI                                                                                                    | 50                                                                                                    | nvoOATmp_XXX                                                                                                    | SNVT_temp_p                                                                                                    |
|     | AI  | 51                                                                                                    | AI                                                                                                    | 51                                                                                                    | nvoBlrActSP_XXX                                                                                                    | SNVT_temp_p                                                                                                    |
|     | AI  | 52                                                                                                    | AI                                                                                                    | 52                                                                                                    | nvoRemSysTmp_XXX                                                                                                    | SNVT_temp_p                                                                                                    |
| R/W | AV  | 53                                                                                                    | AO                                                                                                    | 53                                                                                                    | nvi/nvoRmFrRatSP_XXX                                                                                                    | SNVT_count_f                                                                                                    |
|     | AI  | 54                                                                                                    | AI                                                                                                    | 54                                                                                                    | nvoPCBTmpSen_XXX                                                                                                    | SNVT_temp_p                                                                                                    |
|     | AI  | 55                                                                                                    | AI                                                                                                    | 55                                                                                                    | nvoFrRtOtMod_XXX                                                                                                    | SNVT_lev_percent                                                                                                    |
|     | AI  | 56                                                                                                    | AI                                                                                                    | 56                                                                                                    | nvoMnRetTpSP_XXX                                                                                                    | SNVT_temp_p                                                                                                    |
|     | AI  | 57                                                                                                    | AI                                                                                                    | 57                                                                                                    | nvoMixVlvOut_XXX                                                                                                    | SNVT_lev_percent                                                                                                    |
|     | AI  | 58                                                                                                    | AI                                                                                                    | 58                                                                                                    | nvoCtrlMode_XXX                                                                                                    | SNVT_count_f                                                                                                    |
|     | R/W | BI           BI           BI           BI           BI           BI           BI           BI           BI           BI           BI           BI           BI           BI           BI           BI           BI           BI           BI           BI           BI           BI           AI           AI           AI           AI           AI           AI           AI           AI           AI           AI           AI           AI           AI           AI           AI           AI           AI           AI           AI           AI           AI           AI           AI | BI         43           BI         44           BI         44           BI         45           BI         46           BI         46           BI         47           AI         48           AI         50           AI         51           AI         52           R/W         AV         53           AI         54           AI         55           AI         56           AI         57 | BI         43         DI           BI         44         DI           BI         44         DI           BI         45         DI           BI         46         DI           BI         46         DI           BI         47         DI           AI         48         AI           AI         50         AI           AI         51         AI           AI         51         AI           AI         52         AI           AI         53         AO           AI         54         AI           AI         55         AI           AI         56         AI           AI         56         AI | BI         43         DI         43           BI         44         DI         44           BI         44         DI         44           BI         45         DI         45           BI         46         DI         46           BI         47         DI         47           AI         48         AI         48           AI         49         AI         49           AI         50         AI         50           AI         51         AI         51           AI         52         AI         52           R/W         AV         53         AO         53           AI         54         AI         54         54           AI         55         AI         55         56           AI         56         AI         56         57 | BI         43         DI         43         nvoAnRemTpFI_XXX           BI         44         DI         44         nvoAnRemInFI_XXX           BI         44         DI         44         nvoAnRemInFI_XXX           BI         45         DI         45         nvoAnComFI_XXX           BI         46         DI         46         nvoAnComFI_XXX           BI         46         DI         46         nvoAnLoInITp_XXX           BI         47         DI         47         nvoAnnMemFI_XXX           AI         48         AI         48         nvoBIOtIWtTp_XXX           AI         49         AI         49         nvoBINtWtTp_XXX           AI         50         AI         50         nvoOATmp_XXX           AI         51         AI         51         nvoBIrActSP_XXX           AI         52         AI         52         nvoRemSysTmp_XXX           R/W         AV         53         AO         53         nvoPCBTmpSen_XXX           AI         54         AI         54         nvoPCBTmpSen_XXX           AI         55         AI         55         nvoMnRetTpSP_XXX           AI <t< td=""></t<> |

## **Modbus Points**

| Modbus<br>Register<br>Address | Description                              | Read/<br>Write | Engineerin<br>g Units for<br>Register<br>= 0 | Engineerin<br>g Units for<br>Register<br>= 100 | Units  | Not<br>es |
|-------------------------------|------------------------------------------|----------------|----------------------------------------------|------------------------------------------------|--------|-----------|
| 40001                         | Boiler Outlet Water Temperature          |                | -50                                          | 300                                            | F      |           |
| 40002                         | Boiler Inlet Water Temperature           |                | -50                                          | 300                                            | F      |           |
| 40003                         | Outside Air Temperature                  |                | -50                                          | 300                                            | F      |           |
| 40004                         | Boiler Actual Setpoint                   |                | 60                                           | 230                                            | F      |           |
| 40005                         | Remote System Temperature                |                | -50                                          | 300                                            | F      |           |
| 40006                         | Remote Firing Rate or Remote<br>Setpoint | Y              | 0                                            | 100 or 300                                     | % or F | 1         |
| 40007                         | PCB Temperature Sensor                   |                | -50                                          | 300                                            | F      |           |
| 40008                         | Firing Rate Output to Mod Motor          |                | 0                                            | 100                                            | %      |           |
| 40009                         | Minimum Return Temperature<br>Setpoint   |                | 110                                          | 180                                            | F      |           |
| 40010                         | Mixing Valve Output                      |                | 0                                            | 100                                            | %      |           |
| 40011                         | Control Mode                             |                | 1                                            | 7                                              |        |           |

## **Coil Address**

| Coil Address | Description                           | Read/Write | coil = 0 | coil = 1 | Notes |
|--------------|---------------------------------------|------------|----------|----------|-------|
| 00001        | Outdoor Air Reset Enable/Disable      |            | Disable  | Enable   |       |
| 00002        | Domestic Hot Water Priority<br>(DHWP) |            | Disable  | Enable   |       |
| 00003        | Local / Remote                        |            | Local    | Remote   |       |
| 00004        | Remote On / Off Modbus<br>Command     | Y          | Off      | On       | 1     |
| 00005        | Spare Input (Programmable)            |            | Off      | On       |       |
| 00006        | Low Water Cutoff Switch               |            | Off      | On       | 2     |
| 00007        | Burner On / Off Switch                |            | Off      | On       | 2     |
| 00008        | Low Water Flow                        |            | Off      | On       | 2     |

| Coil Address | Description                           | Read/Write | coil = 0 | coil = 1 | Notes |
|--------------|---------------------------------------|------------|----------|----------|-------|
| 00009        | High and Low Gas Pressure<br>Switches |            | Off      | On       | 2     |
| 00010        | Operating or High Limit               |            | Off      | On       | 2     |
| 00011        | Low Combustion Air Flow               |            | Off      | On       | 2     |
| 00012        | Fuel Valve Energized                  |            | Off      | On       |       |
| 00013        | Flame Safeguard Alarm                 |            | Off      | On       |       |
| 00014        | Call For Heat (CFH)                   |            | Off      | On       |       |
| 00015        | General Alarm                         |            | Off      | On       | 4     |
| 00016        | Vent Inducer                          |            | Off      | On       |       |
| 00017        | Boiler Pump                           |            | Off      | On       |       |
| 00018        | System Pump                           |            | Off      | On       |       |
| 00019        | Spare Output (Programmable)           |            | Off      | On       |       |
| 00020        | State Boiler Disabled                 |            | Off      | On       | 3     |
| 00021        | State Weather Shutdown                |            | Off      | On       | 3     |
| 00022        | State Lockout                         |            | Off      | On       | 3     |
| 00023        | State Pump Purge                      |            | Off      | On       | 3     |
| 00024        | State Limit Hold                      |            | Off      | On       | 3     |
| 00025        | State Purge/Pilot Ign                 |            | Off      | On       | 3     |
| 00026        | State Low Fire/Ignition               |            | Off      | On       | 3     |
| 00027        | State Main Ignition                   |            | Off      | On       | 3     |
| 00028        | State Low Fire Hold                   |            | Off      | On       | 3     |
| 00029        | State Boiler Running                  |            | Off      | On       | 3     |
| 00030        | State Fan Post Purge                  |            | Off      | On       | 3     |
| 00031        | State Pump Cool Down                  |            | Off      | On       | 3     |
| 00032        | State Standby                         |            | Off      | On       | 3     |
| 00033        | Annunciator Low Water Level           |            | Off      | On       | 4     |
| 00034        | Annunciator Off Switch                |            | Off      | On       | 4     |
| 00035        | Annunciator Low Water Flow            |            | Off      | On       | 4     |
| 00036        | Annunciator Fuel Limit                |            | Off      | On       | 4     |
| 00037        | Annunciator High Temp Limit           |            | Off      | On       | 4     |
| 00038        | Annunciator Low Air Flow              |            | Off      | On       | 4     |
| 00039        | Annunciator FSG Lockout               |            | Off      | On       | 4     |
| 00040        | Annunciator Outlet Temp Fail          |            | Off      | On       | 4     |
| 00041        | Annunciator Inlet Temp Fail           |            | Off      | On       | 4     |
| 00042        | Annunciator OA Temp Fail              |            | Off      | On       | 4     |
| 00043        | Annunciator Remote Temp Fail          |            | Off      | On       | 4     |
| 00044        | Annunciator Remote In Fail            |            | Off      | On       | 4     |
| 00045        | Annunciator Comm Fail                 |            | Off      | On       | 4     |
| 00046        | Annunciator Low Inlet Temp            |            | Off      | On       | 4     |
| 00047        | Annunciator Memory Failure            |            | Off      | On       | 4     |

### Appendix B. Apex with Panasonic (4109) Points List

**WARNING:** All parameters are stored in EEPROM. Only perform writes when it is **absolutely necessary** to change the value of a register. Care must be taken to avoid excessive writing to parameters stored in EEPROM memory.

#### BACnet, N2 and LonWorks Points

|                            | Read/<br>Write | BAC  | Cnet | net N2 |      | LonWork              | s              |
|----------------------------|----------------|------|------|--------|------|----------------------|----------------|
| Point Name                 |                | Data | Data | Data   | Pnt  | Lon Name             | Lon SNVT       |
|                            |                | Туре | ID   | Туре   | Addr |                      |                |
| Burner On Off (See Note 1) | R/W            | BV   | 1    | DO     | 1    | nvi/nvoBrnrOnOff_XXX | SNVT_switch    |
| Demand Source              |                | AI   | 2    | AI     | 2    | nvoDem_Src_XXX       | SNVT_count_f   |
| CH Setpoint (See Note 2)   | R/W            | AV   | 3    | AO     | 3    | nvi/nvoCH_SP_XXX     | SNVT_temp_p    |
| DHW Setpoint               | R/W            | AV   | 4    | AO     | 4    | nvi/nvoDHW_SP_XXX    | SNVT_temp_p    |
| Lead Lag Setpoint          | R/W            | AV   | 5    | AO     | 5    | nvi/nvoLL_SP_XXX     | SNVT_temp_p    |
| CH TOD Setpoint            | R/W            | AV   | 6    | AO     | 6    | nvi/nvoCH_TOD_SP_XXX | SNVT_temp_p    |
| CH Setpoint Source         |                | AI   | 7    | AI     | 7    | nvoCH_SP_Src_XXX     | SNVT_count_f   |
| Active CH Setpoint         |                | AI   | 8    | AI     | 8    | nvoAct_CH_SP_XXX     | SNVT_temp_p    |
| DHW Setpoint Source        |                | AI   | 9    | AI     | 9    | nvoDHW_SPSrc_XXX     | SNVT_count_f   |
| Active DHW Setpoint        |                | AI   | 10   | AI     | 10   | nvoActDHW_SP_XXX     | SNVT_temp_p    |
| LL Master Setpoint Source  |                | AI   | 11   | AI     | 11   | nvoLLMstSPSr_XXX     | SNVT_count_f   |
| Active LL Setpoint         |                | AI   | 12   | AI     | 12   | nvoAct_LL_SP_XXX     | SNVT_temp_p    |
| Supply Sensor              |                | AI   | 13   | AI     | 13   | nvoSupSensor_XXX     | SNVT_temp_p    |
| Return Sensor              |                | AI   | 14   | AI     | 14   | nvoRetSensor_XXX     | SNVT_temp_p    |
| Header Sensor              |                | AI   | 15   | AI     | 15   | nvoHdrSensor_XXX     | SNVT_temp_p    |
| Stack Sensor               |                | AI   | 16   | AI     | 16   | nvoStkSensor_XXX     | SNVT_temp_p    |
| Outdoor Sensor             |                | AI   | 17   | AI     | 17   | nvoOtdrSensr_XXX     | SNVT_temp_p    |
| 4-20 mA Rem Control Input  |                | AI   | 18   | AI     | 18   | nvoRemCtrlIn_XXX     | SNVT_count_f   |
| Fan Speed                  |                | AI   | 19   | AI     | 19   | nvoFan_Speed_XXX     | SNVT_count_f   |
| Flame Signal               |                | AI   | 20   | AI     | 20   | nvoFlmSig_XXX        | SNVT_count_f   |
| Burner Control State       |                | AI   | 21   | AI     | 21   | nvoBrnCtrlSt_XXX     | SNVT_count_f   |
| Lockout Code               |                | AI   | 22   | AI     | 22   | nvoLockotCod_XXX     | SNVT_count_f   |
| Hold Code                  |                | AI   | 23   | AI     | 23   | nvoHoldCode_XXX      | SNVT_count_f   |
| Burner Cycle Count         | R/W            | AV   | 24   | AO     | 24   | nvi/nvoBrnCycCnt_XXX | SNVT_count_f   |
| Burner Run Time            | R/W            | AV   | 25   | AO     | 25   | nvi/nvoBrnRunTim_XXX | SNVT_time_hour |
| System Pum Cycle Count     | R/W            | AV   | 26   | AO     | 26   | nvi/nvoSysPmCyCt_XXX | SNVT_count_f   |
| DHW Pump Cycle Count       | R/W            | AV   | 27   | AO     | 27   | nvi/nvoDHWPmCyCt_XXX | SNVT_count_f   |
| Boiler Pump Cycle Count    | R/W            | AV   | 28   | AO     | 28   | nvi/nvoBlrPmCyCt_XXX | SNVT_count_f   |

**Note 1**, If only the burner on/off Modbus signal is used instead of the Enable / Disable contact input the boiler will be turned off but the system pump may remain running.

**Note 2**, when writing CH Setpoint the Energy Management System is responsible for the boiler's setpoint for central heating. Disable the boiler's Outdoor Air Reset function. **WARNING:** All parameters are stored in EEPROM. Only perform writes when it is **absolutely necessary** to change the value of a register. Care must be taken to avoid excessive writing to parameters stored in EEPROM memory.

## **Modbus Points**

| Modbus<br>Register | Protocol<br>Name                   | Description                                                                                                    | Read/<br>Write |
|--------------------|------------------------------------|----------------------------------------------------------------------------------------------------|----------------|
| Enable / Di        | sable                              |                                                                                                    |                |
| 400,203            | Burner on/off                      | Enable / disable burner.<br>1 = on<br>0 = off                                                                                                    | R/W            |
| 400,006            | Demand source                      | 0 = Unknown<br>1 = No source demand<br>2 = Central heat<br>3 = Domestic hot water<br>4 = Lead Lag slave<br>5 = Lead Lag master<br>6 = Central heat frost protection<br>7 = Domestic hot water frost protection<br>8 = No demand due to burner switch turned off<br>9 = Domestic hot water storage<br>11 = Warm weather shutdown | R              |
| Setpoints          |                                    | Lise this register to change the bailer setpoint                                                                                                    |                |
| 410,211            | CH setpoint                        | Use this register to change the boiler setpoint.<br>valid range 79 F (26.1 C) to 191 F (88.3 C)                                                                                                    | R/W            |
| 410,453            | DHW setpoint                       | Use this register to change the domestic hot water<br>setpoint.<br>valid range 79 F (26.1 C) to 191 F (88.3 C)                                                                                                    | R/W            |
| 410,546            | Lead Lag setpoint                  | Use this register to change the lead lag setpoint.<br>valid range 79 F (26.1 C) to 191 F (88.3 C)                                                                                                    | R/W            |
| 410,212            | CH TOD setpoint                    | Use this register to change the central heat 'time of day' setpoint valid range 79 F (26.1 C) to 191 F (88.3 C)                                                                                                    | R/W            |
| 410,065            | CH setpoint source                 | 0=Unknown,<br>1=Normal setpoint,<br>2=TOD setpoint,<br>3=Outdoor reset,<br>4=Remote control (4-20mA ),<br>7=Outdoor reset time of day                                                                                                    | R              |
| 410,016            | Active CH setpoint                 | -40 F (-40°C) to 266 F (130°C)<br>Setpoint determined by CH setpoint source (register<br>65).                                                                                                    | R              |
| 410,081            | DHW setpoint source                | 0=Unknown,<br>1=Normal setpoint,<br>2=TOD setpoint,<br>5=DHW tap setpoint,<br>6=DHW preheat setpoint                                                                                                    | R              |
| 410,017            | Active DHW<br>setpoint             | -40 F (-40°C) to 266 F (130°C) Setpoint determined by DHW setpoint source (register 81).                                                                                                    | R              |
| 410,162            | Lead Lag master<br>setpoint source | 0=Unknown,<br>1=CH setpoint,<br>2=CH TOD setpoint,<br>3=Outdoor reset,<br>4=Remote control (4-20mA ),<br>5=DHW setpoint,<br>6=DHW TOD setpoint,<br>7=Outdoor reset time of day,<br>8=Mix setpoint                                                                                                    | R              |

| Modbus                | Protocol             | Description                                                                                                    | Read/ |
|-----------------------|----------------------|----------------------------------------------------------------------------------------------------|-------|
| Register              | Name                 |                                                                                                    | Write |
| 410,018               | Active LL setpoint   | -40 F (-40°C) to 266 F (130°C)<br>Setpoint determined by LL setpoint source (register<br>162).                                                                                                    | R     |
| Temperatu             | re Sensors           |                                                                                                    | •     |
| 410,007               | Supply sensor        | -40 F (-40°C) to 266 F (130°C)                                                                                                    | R     |
| 410,011               | Return sensor        | -40 F (-40°C) to 266 F (130°C)                                                                                                    | R     |
| 410,013               | Header sensor        | -40 F (-40°C) to 266 F (130°C)                                                                                                    | R     |
| 410,014               | Stack sensor         | -40 F (-40°C) to 266 F (130°C)                                                                                                    | R     |
| 410,170               | Outdoor sensor       | -40 F (-40°C) to 266 F (130°C)                                                                                                    | R     |
| 400,015               | 4 - 20 mA remote     | mA value for S2 (J8-6) parameter selectable as                                                                                                    | R     |
| 400,015               | control input        | (remote set point) & (remote modulation)                                                                                                    | ĸ     |
| Burner                |                      |                                                                                                    |       |
| 400,009               | Fan speed            | Speed of the combustion air blower in rpm                                                                                                    | R     |
| 400,010               | Flame signal         | 0.01V or 0.01µA precision (0.00-50.00V)<br>0 Initiate                                                                                                    | R     |
| 400,033<br>Trouble Sh | Burner control state | <ol> <li>Standby Delay</li> <li>Standby</li> <li>Safe Startup</li> <li>Prepurge - Drive to Purge Rate</li> <li>Prepurge - Measured Purge Time</li> <li>Prepurge - Drive to Lightoff Rate</li> <li>Preignition Test</li> <li>Preignition Time</li> <li>Pilot Flame Establishing Period</li> <li>Main Flame Establishing Period</li> <li>Direct Burner Ignition</li> <li>Run</li> <li>Postpurge</li> <li>Lockout</li> </ol> | R     |
| 410,034               | Lockout code         | Reasons for burner lockout0No lockout,4Supply high limit5DHW high limit6Stack High limit12Flame detected out of sequence18Lightoff rate proving failed19Purge rate proving failed20Invalid Safety Parameters21Invalid Modulation Parameter22Safety data verification needed2324VAC voltage low/high24Fuel Valve Error25Hardware Fault26Internal Fault27Ignition Failure                                                   | R     |

| Modbus<br>Register    | Protocol<br>Name           | Description                                                                                                    | Read/<br>Write |
|-----------------------|----------------------------|----------------------------------------------------------------------------------------------------|----------------|
| 410,040<br>Statistics | Hold code                  | Reason for burner hold0None1Anti short cycle2Boiler Safety Limit Open3Boiler Safety Limit Open, (ILK Off)7Return sensor fault8Supply sensor fault9DHW sensor fault10Stack sensor fault11Ignition failure13Flame rod shorted to ground14Delta T inlet/outlet high15Return temp higher than supply16Supply temp has risen too quickly17Fan speed not proved2324VAC voltage low/high25Hardware Fault27Ignition Failure | R              |
| 400,128-<br>400,129   | Burner cycle count         | 0-999,999 (U32)                                                                                                    | R/W            |
| 400,130-400,131       | Burner run time            | Hours (U32)                                                                                                    | R/W            |
| 400,132-<br>400,133   | System pump cycle count    | 0-999,999 (U32)                                                                                                    | R/W            |
| 400,134-<br>400,135   | DHW pump cycle count       | 0-999,999 (U32)                                                                                                    | R/W            |
| 400,138-<br>400,139   | Boiler pump cycle<br>count | 0-999,999 (U32)                                                                                                    | R/W            |

# Appendix C. Concert Control or Apex with Panasonic (4716) Points List

### BACnet, N2 and LonWorks Points

|                           |                | BACnet N2 I  |            | 2            | LonWorks   |                      |                  |
|---------------------------|----------------|--------------|------------|--------------|------------|----------------------|------------------|
| Point Name                | Read/<br>Write | Data<br>Type | Data<br>Id | Data<br>Type | Pt<br>Addr | Lon Name             | Lon SNVT Type    |
| Burner On Off             | R              | BV           | 1          | DO           | 1          | nvi/nvoBrnrOnOff_XXX | SNVT_switch      |
| Demand Source             | R              | AI           | 2          | AI           | 2          | nvoDem_Src_XXX       | SNVT_count_f     |
| CH Setpoint               | R              | AV           | 3          | AO           | 3          | nvi/nvoCH_SP_XXX     | SNVT_temp_p      |
| DHW Setpoint              | R              | AV           | 4          | AO           | 4          | nvi/nvoDHW_SP_XXX    | SNVT_temp_p      |
| Lead Lag Setpoint         | R              | AV           | 5          | AO           | 5          | nvi/nvoLL_SP_XXX     | SNVT_temp_p      |
| CH TOD Setpoint           | R              | AV           | 6          | AO           | 6          | nvi/nvoCH_TOD_SP_XXX | SNVT_temp_p      |
| CH Setpoint Source        | R              | AI           | 7          | AI           | 7          | nvoCH_SP_Src_XXX     | SNVT_count_f     |
| Active CH Setpoint        | R              | AI           | 8          | AI           | 8          | nvoAct_CH_SP_XXX     | SNVT_temp_p      |
| DHW Setpoint Source       | R              | AI           | 9          | AI           | 9          | nvoDHW_SPSrc_XXX     | SNVT_count_f     |
| Active DHW Setpoint       | R              | AI           | 10         | AI           | 10         | nvoActDHW_SP_XXX     | SNVT_temp_p      |
| LL Master Setpoint Source | R              | AI           | 11         | AI           | 11         | nvoLLMstSPSr_XXX     | SNVT_count_f     |
| Active LL Setpoint        | R              | AI           | 12         | AI           | 12         | nvoAct_LL_SP_XXX     | SNVT_temp_p      |
| Supply Sensor             | R              | AI           | 13         | AI           | 13         | nvoSupSensor_XXX     | SNVT_temp_p      |
| Return Sensor             | R              | AI           | 14         | AI           | 14         | nvoRetSensor_XXX     | SNVT_temp_p      |
| Header Sensor             | R              | AI           | 15         | AI           | 15         | nvoHdrSensor_XXX     | SNVT_temp_p      |
| Stack Sensor              | R              | AI           | 16         | AI           | 16         | nvoStkSensor_XXX     | SNVT_temp_p      |
| Outdoor Sensor            | R              | AI           | 17         | AI           | 17         | nvoOtdrSensr_XXX     | SNVT_temp_p      |
| 4-20 mA Rem Control Input | R              | AI           | 18         | AI           | 18         | nvoRemCtrlIn_XXX     | SNVT_count_f     |
| Fan Speed                 | R              | AI           | 19         | AI           | 19         | nvoFan_Speed_XXX     | SNVT_count_f     |
| Flame Signal              | R              | AI           | 20         | AI           | 20         | nvoFlmSig_XXX        | SNVT_count_f     |
| Burner Control State      | R              | AI           | 21         | AI           | 21         | nvoBrnCtrlSt_XXX     | SNVT_count_f     |
| Lockout Code              | R              | AI           | 22         | AI           | 22         | nvoLockotCod_XXX     | SNVT_count_f     |
| Hold Code                 | R              | AI           | 23         | AI           | 23         | nvoHoldCode_XXX      | SNVT_count_f     |
| Burner Cycle Count        | R/W            | AV           | 24         | AO           | 24         | nvi/nvoBrnCycCnt_XXX | SNVT_count_f     |
| Burner Run Time           | R/W            | AV           | 25         | AO           | 25         | nvi/nvoBrnRunTim_XXX | SNVT_time_hour   |
| System Pum Cycle Count    | R/W            | AV           | 26         | AO           | 26         | nvi/nvoSysPmCyCt_XXX | SNVT_count_f     |
| DHW Pump Cycle Count      | R/W            | AV           | 27         | AO           | 27         | nvi/nvoDHWPmCyCt_XXX | SNVT_count_f     |
| Boiler Pump Cycle Count   | R/W            | AV           | 28         | AO           | 28         | nvi/nvoBlrPmCyCt_XXX | SNVT_count_f     |
| CH Modbus Stat            | W              | BV           | 29         | DO           | 29         | nvi/nvoCHModStat_XXX | SNVT_switch      |
| LLCH Modbus Stat          | W              | BV           | 30         | DO           | 30         | nvi/nvoLLCHModSt_XXX | SNVT_switch      |
| CH Modbus SP              | W              | AV           | 31         | AO           | 31         | nvi/nvoCHModSP_XXX   | SNVT_temp_p      |
| CH Sequencer Modbus SP    | W              | AV           | 32         | AO           | 32         | nvi/nvoCHSeqMdSP_XXX | SNVT_temp_p      |
| Outdoor Temperature       | W              | AV           | 33         | AO           | 33         | nvi/nvoOutTemp_XXX   | SNVT_temp_p      |
| CH Modbus Rate            | W              | AV           | 34         | С            | 34         | nvi/nvoCHModRate_XXX | SNVT_lev_percent |
| Fan Speed Measured        | R              | AI           | 35         | AI           | 35         | nvoFanSpdMes_XXX     | SNVT_count_f     |
| Modbus command timeout    | R/W            | AV           | 36         | AO           | 36         | nvoModCmdTim_XXX     | SNVT_count_f     |
| CH pump status            | R              | AI           | 37         | AI           | 37         | nvoCHPmpStat_XXX     | SNVT_count_f     |
| DHW pump status           | R              | AI           | 38         | AI           | 38         | nvoDHWPmpSt_XXX      | SNVT_count_f     |
| Boiler pump status        | R              | AI           | 39         | AI           | 39         | nvoBlrPmpSt_XXX      | SNVT_count_f     |
| Low Temp SP               | R              | AI           | 40         | AI           | 40         | nvoLoTmpSP_XXX       | SNVT_temp_p      |
| Low TempSP source         | R              | AI           | 41         | AI           | 41         | nvoLoTmpSPSr_XXX     | SNVT_count_f     |
| Active Low Temp SP        | R              | AI           | 42         | AI           | 42         | nvoActLoTpSP_XXX     | SNVT_temp_p      |
| CH heat demand            | W              | BI           | 43         | DI           | 43         | nvoCH_HtDem_XXX      | SNVT_switch      |
| DHW heat demand           | R              | BI           | 44         | DI           | 44         | nvoDHW_HtDem_XXX     | SNVT_switch      |
| Low Temp Loop demand      | R              | BI           | 45         | DI           | 45         | nvoLoTpLHtDm_XXX     | SNVT_switch      |

## **Modbus Points**

| Modbus<br>Register | Protocol<br>Name                       | Description                                                                                                    | Read/<br>Write |
|--------------------|----------------------------------------|----------------------------------------------------------------------------------------------------|----------------|
| Enable / D         | isable                                 | · · · · · · · · · · · · · · · · · · ·                                                                                                    |                |
| 400,577            | CH Modbus Stat                         | CH Modbus STAT<br>0 = no demand<br>1 = demand<br>When this register is not written every "Modbus<br>Command Time Out" parameter seconds (default<br>30 seconds), CH Modbus Stat is reverted to 0, no<br>demand.                                                                                                    | W              |
| 400,563            | LLCH Modbus<br>Stat                    | LL CH Modbus STAT<br>0 = no demand<br>1 = demand<br>When this register is not written every "Modbus<br>Command Time Out" parameter seconds (default<br>30 seconds), CH Modbus Stat is reverted to 0, no<br>demand.                                                                                                    | W              |
| 400,203            | Burner on/off                          | Enable / disable burner.<br>1 = on<br>0 = off                                                                                                    | R              |
| 400,006            | Demand source                          | 0 = Unknown<br>1 = No source demand<br>2 = Central heat<br>3 = Domestic hot water<br>4 = Lead Lag slave<br>5 = Lead Lag master<br>6 = Central heat frost protection<br>7 = Domestic hot water frost protection<br>8 = No demand due to burner switch turned off<br>9 = Domestic hot water storage<br>11 = Warm weather shutdown | R              |
| 400,066            | CH heat demand                         | 0=Off,<br>1=On                                                                                                    | R              |
| 400,083            | DHW heat<br>demand                     | 0=Off,<br>1=On                                                                                                    | R              |
| 400,123            | Low Temperature<br>Loop heat<br>demand | 0=Off,<br>1=On                                                                                                    | R              |
| Setpoints          |                                        |                                                                                                    |                |
| 410,579            | CH Modbus<br>Setpoint                  | Use this register to change the boiler setpoint.<br>When this register is not written every "Modbus<br>Command Time Out" parameter seconds (default<br>30 seconds), setpoint reverts to local setpoint<br>valid range 60 F to 190 F                                                                                             | W              |
| 410,562            | CH Sequencer<br>Modbus Setpoint        | Use this register to change the multiple boiler<br>Sequencer setpoint.<br>When this register is not written every "Modbus<br>Command Time Out" parameter seconds (default<br>30 seconds), setpoint reverts to local setpoint<br>valid range 60 F to 190 F                                                                       | W              |
| 410,211            | CH setpoint                            | Status of local setpoint                                                                                                    | R              |
| 410,453            | DHW setpoint                           | Status of local setpoint                                                                                                    | R              |
| 410,546            | Lead Lag setpoint                      | Status of local setpoint                                                                                                    | R              |
| 410,212            | CH TOD setpoint                        | Status of local setpoint                                                                                                    | R              |

| Modbus<br>Register | Protocol<br>Name                      | Description                                                                                                    | Read/<br>Write |
|--------------------|---------------------------------------|----------------------------------------------------------------------------------------------------|----------------|
| 410,065            | CH setpoint<br>source                 | 0=Unknown,<br>1=Normal setpoint,<br>2=TOD setpoint,<br>3=Outdoor reset,<br>4=Remote control (4-20mA ),<br>7=Outdoor reset time of day                                                            | R              |
| 410,016            | Active CH<br>setpoint                 | -40 F (-40°C) to 266 F (130°C)<br>Setpoint determined by CH setpoint source<br>(register 65).                                                                                                    | R              |
| 410,081            | DHW setpoint source                   | 0=Unknown,<br>1=Normal setpoint,<br>2=TOD setpoint,<br>5=DHW tap setpoint,<br>6=DHW preheat setpoint                                                                                             | R              |
| 410,017            | Active DHW<br>setpoint                | -40 F (-40°C) to 266 F (130°C) Setpoint determined by DHW setpoint source (register 81).                                                                                                    | R              |
| 410,162            | Lead Lag master<br>setpoint source    | 0=Unknown,<br>1=CH setpoint,<br>2=CH TOD setpoint,<br>3=Outdoor reset,<br>4=Remote control (4-20mA),<br>5=DHW setpoint,<br>6=DHW TOD setpoint,<br>7=Outdoor reset time of day,<br>8=Mix setpoint | R              |
| 410,018            | Active LL setpoint                    | -40 F (-40°C) to 266 F (130°C)<br>Setpoint determined by LL setpoint source<br>(register 162).                                                                                                   | R              |
| 410,643            | Low Temperature setpoint              | Setpoint entered on the local user interface.<br>valid range 79 F (26.1 C) to 191 F (88.3 C)                                                                                                    | R              |
| 410,121            | Low Temperature setpoint source       | 0=Unknown,<br>1=Normal setpoint,<br>2=TOD setpoint,<br>3=Outdoor reset,<br>4=Remote control,<br>7=Outdoor reset time of day,<br>9=Outdoor boost                                                  | R              |
| 410,024            | Active Low<br>Temperature<br>setpoint | -40 F (-40°C) to 266 F (130°C) Setpoint<br>determined by Low Temp setpoint source (register<br>121).                                                                                             | R              |
|                    | ure Sensors                           |                                                                                                    |                |
| 410,007            | Supply sensor                         | -40 F (-40°C) to 266 F (130°C)                                                                                                    | R              |
| 410,011            | Return sensor                         | -40 F (-40°C) to 266 F (130°C)                                                                                                    | R              |
| 410,013            | Header sensor                         | -40 F (-40°C) to 266 F (130°C)                                                                                                    | R              |
| 410,014<br>410,170 | Stack sensor<br>Outdoor sensor        | -40 F (-40°C) to 266 F (130°C)<br>-40 F (-40°C) to 266 F (130°C)                                                                                                    | R<br>R         |
| 400,015            | 4 - 20 mA remote<br>control input     | mA value for S2 (J8-6) parameter selectable as<br>(remote set point) & (remote modulation)                                                                                                    | R              |

| Modbus                       | Protocol                | Description                                                                                                    | Read/                                                                                                    |  |  |
|------------------------------|-------------------------|----------------------------------------------------------------------------------------------------|----------------------------------------------------------------------------------------------------|--|--|
| Register                     | Name                    | -                                                                                                    | Write                                                                                                    |  |  |
| 410,817                      | Outdoor<br>Temperature  | Building Automation may send the controller the<br>outdoor air temperature. Use this register to<br>change the outdoor temperature. When this<br>register is not written every "Modbus Command<br>Time Out" parameter seconds (default 30<br>seconds), temperature is set to bad data quality<br>and outdoor air reset is set back to local setpoint.<br>valid range -40 F to 302 F                                                         | W                                                                                                    |  |  |
| Burner                       |                         |                                                                                                    |                                                                                                    |  |  |
| 400,581                      | CH Modbus Rate          | Use this register to drive individual boiler firing<br>rates. This register is used when firing rate contro<br>is performed by an external building automation<br>system. Firing rate reverts to local control when<br>register is not written every "Modbus Command<br>Time Out" parameter seconds (default 30<br>seconds),<br>Range is 0 to 200 % provides 0-100% firing rate.                                                            | W                                                                                                    |  |  |
| 400,008                      | Fan Speed<br>Measured   | Speed of the combustion air blower in rpm                                                                                                    | R                                                                                                    |  |  |
| 400,009                      | Fan Speed<br>Commanded  | Speed of the combustion air blower in rpm                                                                                                    | R                                                                                                    |  |  |
| 400,010                      | Flame signal            | 0.01V or 0.01µA precision (0.00-50.00V)                                                                                                    | R                                                                                                    |  |  |
| 400,033<br><b>Trouble Sl</b> | Burner control<br>state | <ul> <li>Initiate</li> <li>Standby Delay</li> <li>Standby</li> <li>Safe Startup</li> <li>Prepurge - Drive to Purge Rate</li> <li>Prepurge - Measured Purge Time</li> <li>Prepurge - Drive to Lightoff Rate</li> <li>Preignition Test</li> <li>Preignition Time</li> <li>Pilot Flame Establishing Period</li> <li>Main Flame Establishing Period</li> <li>Direct Burner Ignition</li> <li>Run</li> <li>Postpurge</li> <li>Lockout</li> </ul> | R                                                                                                    |  |  |
|                              |                         | Reasons for burner lockout                                                                                                    |                                                                                                    |  |  |
| 410,034                      | Lockout code            | 0No lockout23Burner Interlock Open (ILK OFF)4Supply high limit25DHW high limit26Stack High limit212Flame detected out of sequence214Delta T Inlet/Outlet High315Return Temp Higher Than Supply316Supply Temp Rose Too Quickly418Lightoff rate proving failed419Purge rate proving failed4                                                                                                    | Iow/high4Fuel Valve Error5Hardware Fault6Internal Fault7Ignition Failure1Fan FailedR2ILK ON2AC Phase Fault5Pilot Test Flame |  |  |

| Modbus              | Protocol                   | Description                                                                                                    | Read/ |
|---------------------|----------------------------|----------------------------------------------------------------------------------------------------|-------|
| Register            | Name                       | Reason for burner hold                                                                                                    | Write |
| 410,040             | Hold code                  | Reason for burner hold0None1Anti short cycle2Boiler Safety Limit Open3Boiler Safety Limit Open, (ILK Off)7Return sensor fault8Supply sensor fault9DHW sensor fault10Stack sensor fault11Ignition failure13Flame rod shorted to ground14Delta T inlet/outlet high15Return temp higher than supply16Supply temp has risen too quickly17Fan speed not proved2324VAC voltage low/high25Hardware Fault27Ignition Failure                                                                                                    | R     |
| Statistics          |                            |                                                                                                    |       |
| 400,763             | Modbus<br>command timeout  | This parameter sets the amount of time the control<br>will wait for input from the Energy Management<br>System (EMS). If the EMS does not write to the<br>following register within the "Modbus Command<br>timeout" seconds the following inputs are<br>considered invalid:<br>CH Modbus Stat,<br>CH Modbus Stat,<br>CH Sequencer Modbus Setpoint<br>CH Sequencer Modbus Setpoint<br>CH Modbus Rate<br>range 30 – 120, Default 30 seconds<br>Other R/W registers should only be written when a<br>value is needed to be changed. Only the above<br>listed registers are stored in non-volatile registers. | R/W   |
| Pump Stat           | us                         |                                                                                                    | Γ     |
| 400,096             | CH pump status             | See table 1                                                                                                    | R     |
| 400,100             | DHW pump<br>status         | See table 1                                                                                                    | R     |
| 400,108             | Boiler pump<br>status      | See table 1                                                                                                    | R     |
| 400,128-<br>400,129 | Burner cycle<br>count      | 0-999,999 (U32)                                                                                                    | R/W   |
| 400,130-<br>400,131 | Burner run time            | Hours (U32)                                                                                                    | R/W   |
| 400,132-<br>400,133 | System pump<br>cycle count | 0-999,999 (U32)                                                                                                    | R/W   |
| 400,134-<br>400,135 | DHW pump cycle<br>count    | 0-999,999 (U32)                                                                                                    | R/W   |
| 400,138-<br>400,139 | Boiler pump cycle<br>count | 0-999,999 (U32)                                                                                                    | R/W   |

| Status | Description                                       | Note |
|--------|---------------------------------------------------|------|
| 92     | Forced On from manual pump control                |      |
| 93     | Forced On due to Outlet high limit is active      |      |
| 94     | Forced On from burner demand                      |      |
| 95     | Forced On due to Lead Lag slave has demand        |      |
| 96     | Forced Off from local DHW priority service        |      |
| 97     | Forced Off from Lead Lag DHW priority service     |      |
| 98     | Forced Off from Central Heat anti-condensation    |      |
| 99     | Forced Off from DHW anti-condensation             |      |
| 100    | Forced Off due to DHW high limit is active        |      |
| 101    | Forced Off from EnviraCOM DHW priority service    |      |
| 102    | On due to local CH frost protection is active     |      |
| 103    | On due to Lead Lag CH frost protection is active  |      |
| 104    | On due to local DHW frost protection is active    |      |
| 105    | On due to Lead Lag DHW frost protection is active |      |
| 106    | On from local Central Heat demand                 |      |
| 107    | On from Lead Lag Central Heat demand              |      |
| 108    | On from local DHW demand                          |      |
| 109    | On from Lead Lag DHW demand                       |      |
| 110    | On from local Mix demand                          |      |
| 111    | On from Lead Lag Mix demand                       |      |
| 112    | On from local Central Heat service                |      |
| 113    | On from Lead Lag Central Heat service             |      |
| 114    | On from local DHW service                         |      |
| 115    | On from Lead Lag DHW service                      |      |
| 116    | On from local Mix service                         |      |
| 117    | On from Lead Lag Mix service                      |      |
| 118    | On from Lead Lag auxiliary pump X                 |      |
| 119    | On from Lead Lag auxiliary pump Y                 |      |
| 120    | On from Lead Lag auxiliary pump Z                 |      |
| 121    | On, but inhibited by pump start delay             |      |
| 122    | On from pump override                             |      |
| 123    | Off, not needed                                   |      |
| 124    | On from burner demand                             |      |
| 125    | On from exercise                                  |      |
| 126    | On from local Lead Lag service                    |      |
| 127    | On from local Lead Lag pump demand                |      |

# Pump Status Codes

# Appendix D. "A" Bank DIP Switch Settings

| ۵ وا ما مر م | 4.0       | Λ.4       | 4.0       | 4.0       | A.4      | A.C.       | A.C.       | Λ-7        | A delas  | 4.0       | A 4       | 40        | 4.0       | A.A       | A.C.       | 4.0        | Λ-7        |
|--------------|-----------|-----------|-----------|-----------|----------|------------|------------|------------|----------|-----------|-----------|-----------|-----------|-----------|------------|------------|------------|
| Address      | A0        | A1        | A2        | A3        | A4       | A5         | A6         | A7         | Address  | A0        | A1        | A2        | A3        | A4        | A5         | A6         | A7         |
| 1            | On<br>Off | Off       | Off       | Off       | Off      | Off        | Off        | Off        | 49       | On<br>Off | Off       | Off       | Off       | On        | On         | Off        | Off        |
| 2            | Off       | On        | Off       | Off       | Off      | Off        | Off        | Off        | 50       | Off       | On        | Off       | Off       | On        | On         | Off        | Off        |
| 3            | On<br>Or  | On<br>Or  | Off       | Off       | Off      | Off        | Off        | Off        | 51       | On<br>Or  | On<br>Or  | Off       | Off       | On        | On         | Off        | Off        |
| 4            | Off       | Off       | On        | Off       | Off      | Off        | Off        | Off        | 52       | Off       | Off       | On        | Off       | On        | On         | Off        | Off        |
| 5            | On<br>Or  | Off       | On        | Off       | Off      | Off        | Off        | Off        | 53       | On<br>Or  | Off       | On        | Off       | On        | On         | Off        | Off        |
| 6            | Off       | On        | On        | Off       | Off      | Off        | Off        | Off        | 54       | Off       | On        | On        | Off       | On        | On         | Off        | Off        |
| 7            | On<br>Or  | On<br>Or  | On<br>Or  | Off       | Off      | Off        | Off        | Off        | 55       | On<br>Or  | On<br>Or  | On<br>Or  | Off       | On        | On         | Off        | Off        |
| 8            | Off       | Off       | Off       | On        | Off      | Off        | Off        | Off        | 56       | Off       | Off       | Off       | On        | On        | On         | Off        | Off        |
| 9            | On<br>Off | Off       | Off       | On        | Off      | Off        | Off        | Off        | 57       | On<br>Off | Off       | Off       | On        | On        | On         | Off        | Off        |
| 10           | Off       | On        | Off       | On        | Off      | Off        | Off        | Off        | 58       | Off       | On        | Off       | On        | On        | On         | Off        | Off        |
| 11<br>12     | On<br>Off | On<br>Off | Off       | On        | Off      | Off        | Off        | Off        | 59       | On<br>Off | On<br>Off | Off       | On        | On        | On         | Off<br>Off | Off        |
|              | Off       | Off       | On        | On        | Off      | Off        | Off        | Off        | 60       | Off       | Off       | On        | On        | On        | On         | Off        | Off        |
| 13           | On<br>Off | Off       | On        | On        | Off      | Off        | Off        | Off        | 61       | On<br>Off | Off       | On        | On        | On        | On         | Off        | Off<br>Off |
| 14           | Off       | On        | On        | On        | Off      | Off<br>Off | Off        | Off        | 62       | Off       | On        | On        | On        | On        | On         | Off        | Off        |
| 15<br>16     | On<br>Off | On<br>Off | On<br>Off | On<br>Off | Off      | Off        | Off<br>Off | Off<br>Off | 63       | On        | On<br>Off | On<br>Off | On<br>Off | On<br>Off | On         | Off        | Off<br>Off |
| 16           | On        | Off       | Off       | Off       | On<br>On | Off        | Off        | Off        | 64<br>65 | Off<br>On | Off       | Off       | Off       | Off       | Off<br>Off | On<br>On   | Off        |
| 17           | On        | On        | Off       | Off       | On       | Off        | Off        | Off        | 65<br>66 | On        | On        | Off       | Off       | Off       | Off        | On<br>On   | Off        |
| 10           | On        | On        | Off       | Off       | On       | Off        | Off        | Off        | 67       | On        |           | Off       | Off       | Off       | Off        | On         | Off        |
| 20           | Off       | Off       | On        | Off       | On       | Off        | Off        | Off        | 68       | Off       | On<br>Off | On        | Off       | Off       | Off        | On         | Off        |
| 20           | On        | Off       | On        | Off       | On       | Off        | Off        | Off        | 69       | On        | Off       | On        | Off       | Off       | Off        | On         | Off        |
| 21           | Off       | On        | On        | Off       | On       | Off        | Off        | Off        | 70       | Off       | On        | On        | Off       | Off       | Off        | On         | Off        |
| 22           | On        | On        | On        | Off       | On       | Off        | Off        | Off        | 70       | On        | On        | On        | Off       | Off       | Off        | On         | Off        |
| 23           | Off       | Off       | Off       | On        | On       | Off        | Off        | Off        | 71       | Off       | Off       | Off       | On        | Off       | Off        | On         | Off        |
| 24           | On        | Off       | Off       | On        | On       | Off        | Off        | Off        | 72       | On        | Off       | Off       | On        | Off       | Off        | On         | Off        |
| 26           | Off       | On        | Off       | On        | On       | Off        | Off        | Off        | 74       | Off       | On        | Off       | On        | Off       | Off        | On         | Off        |
| 20           | On        | On        | Off       | On        | On       | Off        | Off        | Off        | 75       | On        | On        | Off       | On        | Off       | Off        | On         | Off        |
| 28           | Off       | Off       | On        | On        | On       | Off        | Off        | Off        | 76       | Off       | Off       | On        | On        | Off       | Off        | On         | Off        |
| 20           | On        | Off       | On        | On        | On       | Off        | Off        | Off        | 77       | On        | Off       | On        | On        | Off       | Off        | On         | Off        |
| 30           | Off       | On        | On        | On        | On       | Off        | Off        | Off        | 78       | Off       | On        | On        | On        | Off       | Off        | On         | Off        |
| 31           | On        | On        | On        | On        | On       | Off        | Off        | Off        | 70       | On        | On        | On        | On        | Off       | Off        | On         | Off        |
| 32           | Off       | Off       | Off       | Off       | Off      | On         | Off        | Off        | 80       | Off       | Off       | Off       | Off       | On        | Off        | On         | Off        |
| 33           | On        | Off       | Off       | Off       | Off      | On         | Off        | Off        | 81       | On        | Off       | Off       | Off       | On        | Off        | On         | Off        |
| 34           | Off       | On        | Off       | Off       | Off      | On         | Off        | Off        | 82       | Off       | On        | Off       | Off       | On        | Off        | On         | Off        |
| 35           | On        | On        | Off       | Off       | Off      | On         | Off        | Off        | 83       | On        | On        | Off       | Off       | On        | Off        | On         | Off        |
| 36           | Off       | Off       | On        | Off       | Off      | On         | Off        | Off        | 84       | Off       | Off       | On        | Off       | On        | Off        | On         | Off        |
| 37           | On        | Off       | On        | Off       | Off      | On         | Off        | Off        | 85       | On        | Off       | On        | Off       | On        | Off        | On         | Off        |
| 38           | Off       | On        | On        | Off       | Off      | On         | Off        | Off        | 86       | Off       | On        | On        | Off       | On        | Off        | On         | Off        |
| 39           | On        | On        | On        | Off       | Off      | On         | Off        | Off        | 87       | On        | On        | On        | Off       | On        | Off        | On         | Off        |
| 40           | Off       | Off       | Off       | On        | Off      | On         | Off        | Off        | 88       | Off       | Off       | Off       | On        | On        | Off        | On         | Off        |
| 40           | On        | Off       | Off       | On        | Off      | On         | Off        | Off        | 89       | On        | Off       | Off       | On        | On        | Off        | On         | Off        |
| 42           | Off       | On        | Off       | On        | Off      | On         | Off        | Off        | 90       | Off       | On        | Off       | On        | On        | Off        | On         | Off        |
| 43           | On        | On        | Off       | On        | Off      | On         | Off        | Off        | 91       | On        | On        | Off       | On        | On        | Off        | On         | Off        |
| 43           | Off       | Off       | On        | On        | Off      | On         | Off        | Off        | 92       | Off       | Off       | On        | On        | On        | Off        | On         | Off        |
| 45           | On        | Off       | On        | On        | Off      | On         | Off        | Off        | 93       | On        | Off       | On        | On        | On        | Off        | On         | Off        |
| 46           | Off       | On        | On        | On        | Off      | On         | Off        | Off        | 94       | Off       | On        | On        | On        | On        | Off        | On         | Off        |
| 40           | On        | On        | On        | On        | Off      | On         | Off        | Off        | 95       | On        | On        | On        | On        | On        | Off        | On         | Off        |
| 48           | Off       | Off       | Off       | Off       | On       | On         | Off        | Off        | 96       | Off       | Off       | Off       | Off       | Off       | On         | On         | Off        |
| 10           | 0.1       |           |           | 0.1       | 011      | 011        | 011        |            |          |           |           |           |           |           | 0.1        |            |            |

| _     |            | -         |          |           |           |          |           |          |            |   |            |           |           |           |           |           |
|-------|------------|-----------|----------|-----------|-----------|----------|-----------|----------|------------|---|------------|-----------|-----------|-----------|-----------|-----------|
|       | Address    | A0        | A1       | A2        | A3        | A4       | A5        | A6       | A7         |   | Address    | A0        | A1        | A2        | A3        | A4        |
|       | 97         | On        | Off      | Off       | Off       | Off      | On        | On       | Off        |   | 146        | Off       | On        | Off       | Off       | On        |
|       | 98         | Off       | On       | Off       | Off       | Off      | On        | On       | Off        |   | 147        | On        | On        | Off       | Off       | On        |
|       | 99         | On        | On       | Off       | Off       | Off      | On        | On       | Off        |   | 148        | Off       | Off       | On        | Off       | On        |
|       | 100        | Off       | Off      | On        | Off       | Off      | On        | On       | Off        |   | 149        | On        | Off       | On        | Off       | On        |
|       | 101        | On        | Off      | On        | Off       | Off      | On        | On       | Off        |   | 150        | Off       | On        | On        | Off       | On        |
|       | 102        | Off       | On       | On        | Off       | Off      | On        | On       | Off        |   | 151        | On        | On        | On        | Off       | On        |
| _     | 103        | On        | On       | On        | Off       | Off      | On        | On       | Off        |   | 152        | Off       | Off       | Off       | On        | On        |
|       | 104        | Off       | Off      | Off       | On        | Off      | On        | On       | Off        |   | 153        | On        | Off       | Off       | On        | On        |
|       | 105        | On        | Off      | Off       | On        | Off      | On        | On       | Off        |   | 154        | Off       | On        | Off       | On        | On        |
|       | 106        | Off       | On       | Off       | On        | Off      | On        | On       | Off        |   | 155        | On        | On        | Off       | On        | On        |
|       | 107        | On        | On       | Off       | On        | Off      | On        | On       | Off        |   | 156        | Off       | Off       | On        | On        | On        |
|       | 108        | Off       | Off      | On        | On        | Off      | On        | On       | Off        |   | 157        | On        | Off       | On        | On        | On        |
|       | 109        | On        | Off      | On        | On        | Off      | On        | On       | Off        |   | 158        | Off       | On        | On        | On        | On        |
|       | 110        | Off       | On       | On        | On        | Off      | On        | On       | Off        |   | 159        | On        | On        | On        | On        | On        |
|       | 111        | On        | On       | On        | On        | Off      | On        | On       | Off        |   | 160        | Off       | Off       | Off       | Off       | Off       |
|       | 112        | Off       | Off      | Off       | Off       | On       | On        | On       | Off        |   | 161        | On        | Off       | Off       | Off       | Off       |
|       | 113        | On        | Off      | Off       | Off       | On       | On        | On       | Off        |   | 162        | Off       | On        | Off       | Off       | Off       |
| _     | 114        | Off       | On       | Off       | Off       | On       | On        | On       | Off        |   | 163        | On        | On        | Off       | Off       | Off       |
| _     | 115        | On        | On       | Off       | Off       | On       | On        | On       | Off        |   | 164        | Off       | Off       | On        | Off       | Off       |
| _     | 116        | Off       | Off      | On        | Off       | On       | On        | On       | Off        |   | 165        | On        | Off       | On        | Off       | Off       |
| _     | 117        | On        | Off      | On        | Off       | On       | On        | On       | Off        |   | 166        | Off       | On        | On        | Off       | Off       |
| _     | 118        | Off       | On       | On        | Off       | On       | On        | On       | Off        |   | 167        | On        | On        | On        | Off       | Off       |
| _     | 119        | On        | On       | On        | Off       | On       | On        | On       | Off        |   | 168        | Off       | Off       | Off       | On        | Off       |
| _     | 120        | Off       | Off      | Off       | On        | On       | On        | On       | Off        |   | 169        | On        | Off       | Off       | On        | Off       |
| _     | 121        | On        | Off      | Off       | On        | On       | On        | On       | Off        |   | 170        | Off       | On        | Off       | On        | Off       |
| _     | 122        | Off       | On       | Off       | On        | On       | On        | On       | Off        |   | 171        | On        | On        | Off       | On        | Off       |
| -     | 123        | On<br>orr | On<br>or | Off       | On        | On       | On        | On       | Off        |   | 172        | Off       | Off       | On        | On        | Off       |
| -     | 124        | Off       | Off      | On        | On        | On       | On        | On       | Off        |   | 173        | On<br>Off | Off       | On        | On        | Off       |
| -     | 125        | On<br>Off | Off      | On        | On        | On       | On        | On       | Off        |   | 174        | Off       | On        | On        | On        | Off       |
| -     | 126<br>127 | Off       | On<br>On | On        | On        | On<br>On | On        | On<br>On | Off<br>Off |   | 175<br>176 | On<br>Off | On<br>Off | On<br>Off | On<br>Off | Off<br>On |
| -     | 127        | On<br>Off | Off      | On<br>Off | On<br>Off | Off      | On<br>Off | Off      | -          |   |            |           | Off       | Off       | Off       | On        |
| -     | 128        | On        | Off      | Off       | Off       | Off      | Off       | Off      | On<br>On   |   | 177<br>178 | On<br>Off | On        | Off       | Off       | On        |
| -     | 129        | Off       | On       | Off       | Off       | Off      | Off       | Off      | On         |   | 178        | On        | On        | Off       | Off       | On        |
| -     | 130        | On        | On       | Off       | Off       | Off      | Off       | Off      | On         |   | 179        | Off       | Off       | On        | Off       | On        |
| -     | 132        | Off       | Off      | On        | Off       | Off      | Off       | Off      | On         |   | 181        | On        | Off       | On        | Off       | On        |
| -     | 132        | On        | Off      | On        | Off       | Off      | Off       | Off      | On         |   | 181        | Off       | On        | On        | Off       | On        |
| -     | 133        | Off       | On       | On        | Off       | Off      | Off       | Off      | On         |   | 183        | On        | On        | On        | Off       | On        |
| -     | 135        | On        | On       | On        | Off       | Off      | Off       | Off      | On         |   | 184        | Off       | Off       | Off       | On        | On        |
| -     | 135        | Off       | Off      | Off       | On        | Off      | Off       | Off      | On         |   | 185        | On        | Off       | Off       | On        | On        |
| -     | 130        | On        | Off      | Off       | On        | Off      | Off       | Off      | On         |   | 186        | Off       | On        | Off       | On        | On        |
|       | 138        | Off       | On       | Off       | On        | Off      | Off       | Off      | On         |   | 187        | On        | On        | Off       | On        | On        |
| -     | 139        | On        | On       | Off       | On        | Off      | Off       | Off      | On         |   | 188        | Off       | Off       | On        | On        | On        |
| -     | 140        | Off       | Off      | On        | On        | Off      | Off       | Off      | On         |   | 189        | On        | Off       | On        | On        | On        |
| -     | 141        | On        | Off      | On        | On        | Off      | Off       | Off      | On         |   | 190        | Off       | On        | On        | On        | On        |
| -     | 142        | Off       | On       | On        | On        | Off      | Off       | Off      | On         |   | 191        | On        | On        | On        | On        | On        |
| F     | 143        | On        | On       | On        | On        | Off      | Off       | Off      | On         |   | 192        | Off       | Off       | Off       | Off       | Off       |
| F     | 144        | Off       | Off      | Off       | Off       | On       | Off       | Off      | On         |   | 193        | On        | Off       | Off       | Off       | Off       |
| F     | 145        | On        | Off      | Off       | Off       | On       | Off       | Off      | On         |   | 194        | Off       | On        | Off       | Off       | Off       |
| L<br> |            | 8         | I        | I         | I         | I        | I         | 1        | 1          | 1 |            |           | I         | I         | I         | 1         |
|       |            |           |          |           |           |          |           |          |            |   |            |           |           |           |           |           |

Part Number

A5

Off

Off

Off

Off

Off

Off

Off

Off

Off

Off

Off

Off

Off

Off

On

On

On On

On

On

On On

On

On

On

On On

On

On

On

On

On On

On

On

On

On On

On

On

On

On

On

On

On On

Off

Off

Off

A6

Off

Off

Off

Off

Off

Off

Off

Off

Off

Off

Off

Off

Off

Off

Off

Off

Off

Off

Off

Off

Off

Off

Off

Off

Off

Off

Off

Off

Off

Off

Off

Off

Off

Off

Off

Off

Off

Off

Off

Off

Off

Off

Off

Off

Off

Off

On

On

On

A7

On

On

On

On

On

On

On

On

On

On

On

On

On

On

On

On

On

On

On

On

On

On

On

On

On

On

On

On

On

On

On

On

On

On

On

On

On

On

On

On

On

On

On

On

On

On

On

On

On

| Address | A0        | A1        | A2        | A3  | A4  | A5  | A6 | A7 |
|---------|-----------|-----------|-----------|-----|-----|-----|----|----|
| 195     | On        | On        | Off       | Off | Off | Off | On | On |
| 196     | Off       | Off       | On        | Off | Off | Off | On | On |
| 197     | On        | Off       | On        | Off | Off | Off | On | On |
| 198     | Off       | On        | On        | Off | Off | Off | On | On |
| 199     | On        | On        | On        | Off | Off | Off | On | On |
| 200     | Off       | Off       | Off       | On  | Off | Off | On | On |
| 201     | On        | Off       | Off       | On  | Off | Off | On | On |
| 202     | Off       | On        | Off       | On  | Off | Off | On | On |
| 203     | On        | On        | Off       | On  | Off | Off | On | On |
| 204     | Off       | Off       | On        | On  | Off | Off | On | On |
| 205     | On        | Off       | On        | On  | Off | Off | On | On |
| 206     | Off       | On        | On        | On  | Off | Off | On | On |
| 207     | On        | On        | On        | On  | Off | Off | On | On |
| 208     | Off       | Off       | Off       | Off | On  | Off | On | On |
| 208     | On        | Off       | Off       | Off | On  | Off | On | On |
| 209     | Off       | On        | Off       | Off | On  | Off | On | On |
| 210     | On        | On        | Off       | Off | On  | Off | On | On |
| 211     | Off       | Off       | On        | Off | On  | Off | On | On |
| 212     | -         | Off       | On        | Off | -   | Off | -  | -  |
| 213     | On<br>Off |           |           | Off | On  | Off | On | On |
|         | •         | On        | On        | -   | On  | -   | On | On |
| 215     | On<br>Off | On<br>Off | On<br>Off | Off | On  | Off | On | On |
| 216     | Off       | Off       | Off       | On  | On  | Off | On | On |
| 217     | On<br>Off | Off       | Off       | On  | On  | Off | On | On |
| 218     | Off       | On        | Off       | On  | On  | Off | On | On |
| 219     | On        | On<br>or  | Off       | On  | On  | Off | On | On |
| 220     | Off       | Off       | On        | On  | On  | Off | On | On |
| 221     | On        | Off       | On        | On  | On  | Off | On | On |
| 222     | Off       | On        | On        | On  | On  | Off | On | On |
| 223     | On        | On        | On        | On  | On  | Off | On | On |
| 224     | Off       | Off       | Off       | Off | Off | On  | On | On |
| 225     | On        | Off       | Off       | Off | Off | On  | On | On |
| 226     | Off       | On        | Off       | Off | Off | On  | On | On |
| 227     | On        | On        | Off       | Off | Off | On  | On | On |
| 228     | Off       | Off       | On        | Off | Off | On  | On | On |
| 229     | On        | Off       | On        | Off | Off | On  | On | On |
| 230     | Off       | On        | On        | Off | Off | On  | On | On |
| 231     | On        | On        | On        | Off | Off | On  | On | On |
| 232     | Off       | Off       | Off       | On  | Off | On  | On | On |
| 233     | On        | Off       | Off       | On  | Off | On  | On | On |
| 234     | Off       | On        | Off       | On  | Off | On  | On | On |
| 235     | On        | On        | Off       | On  | Off | On  | On | On |
| 236     | Off       | Off       | On        | On  | Off | On  | On | On |
| 237     | On        | Off       | On        | On  | Off | On  | On | On |
| 238     | Off       | On        | On        | On  | Off | On  | On | On |
| 239     | On        | On        | On        | On  | Off | On  | On | On |
| 240     | Off       | Off       | Off       | Off | On  | On  | On | On |
| 241     | On        | Off       | Off       | Off | On  | On  | On | On |
| 242     | Off       | On        | Off       | Off | On  | On  | On | On |
|         | On        | On        | Off       | Off | On  | On  | On | On |

| Address | A0  | A1  | A2  | A3  | A4 | A5 | A6 | A7 |
|---------|-----|-----|-----|-----|----|----|----|----|
| 244     | Off | Off | On  | Off | On | On | On | On |
| 245     | On  | Off | On  | Off | On | On | On | On |
| 246     | Off | On  | On  | Off | On | On | On | On |
| 247     | On  | On  | On  | Off | On | On | On | On |
| 248     | Off | Off | Off | On  | On | On | On | On |
| 249     | On  | Off | Off | On  | On | On | On | On |
| 250     | Off | On  | Off | On  | On | On | On | On |
| 251     | On  | On  | Off | On  | On | On | On | On |
| 252     | Off | Off | On  | On  | On | On | On | On |
| 253     | On  | Off | On  | On  | On | On | On | On |
| 254     | Off | On  | On  | On  | On | On | On | On |
| 255     | On  | On  | On  | On  | On | On | On | On |